**Electronic-Key-System**

# **Handbuch EKS und EKS** *FSA* **mit Ethernet TCP/IP Schnittstelle**

**Kompakt V3.X.X Modular V1.X.X Best. Nr. 2547185**

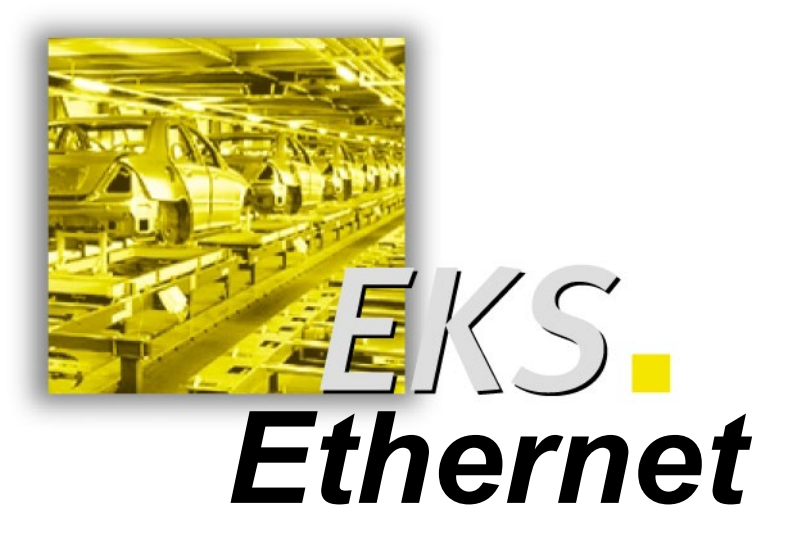

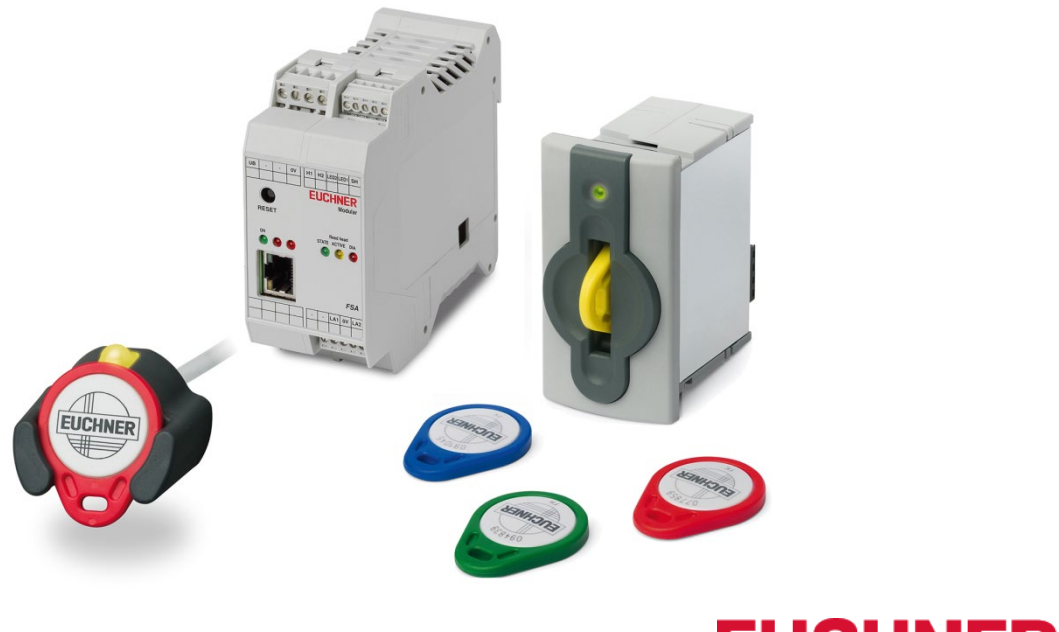

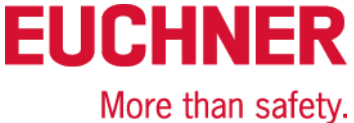

# Inhaltsverzeichnis

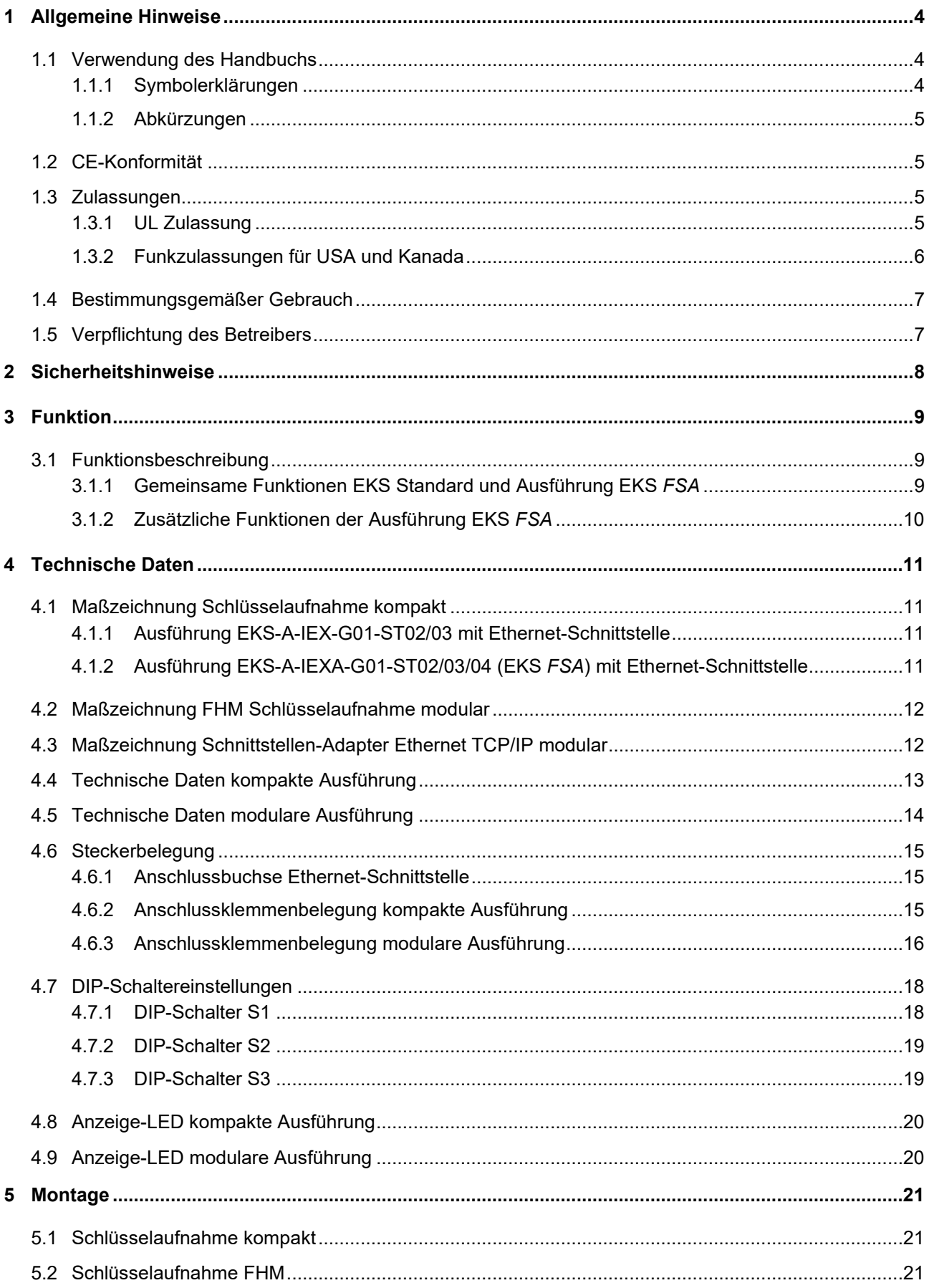

# **Handbuch EKS Ethernet TCP/IP**

# **EUCHNER**

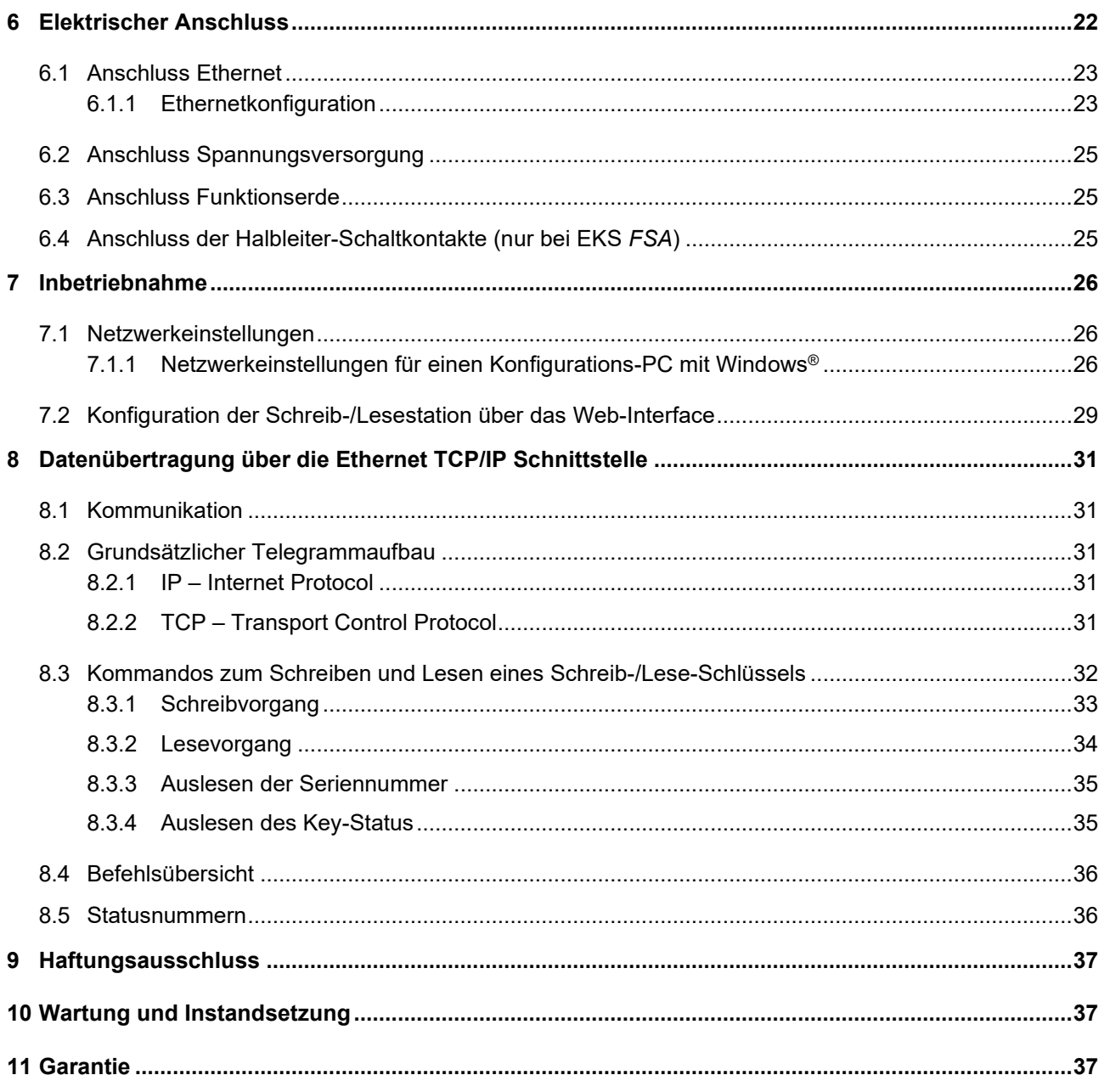

# <span id="page-3-0"></span>**1 Allgemeine Hinweise**

# <span id="page-3-1"></span>**1.1 Verwendung des Handbuchs**

Dieses Handbuch beschreibt die technischen Merkmale und die Funktion der nachfolgend aufgeführten EKS Ethernet TCP/IP Schreib-/Lesestationen (im weiteren Text auch kurz "Geräte" genannt).

Bei der kompakten Ausführung sind die Schlüsselaufnahme und die Auswerte- und Schnittstellenelektronik für die Datenübertragung komplett in einem Gehäuse untergebracht:

- Schlüsselaufnahme kompakt EKS-A-IEX-G01-ST02/03 (Best. Nr.100401) mit Ethernet TCP/IP-Schnittstelle V3.X.X
- ▶ Schlüsselaufnahme kompakt EKS-A-IEXA-G01-ST02/03/04 (Best. Nr.099265) mit Ethernet TCP/IP-Schnittstelle V3.X.X; Ausführung *FSA* (**F**or **S**afety **A**pplications)

Bei der modularen Ausführung sind die Schlüsselaufnahme und der Schnittstellen-Adapter mit der Auswerteund Schnittstellenelektronik für die Datenübertragung in zwei separaten Gehäusen untergebracht:

- ▶ Schlüsselaufnahme modular EKS-A-SFH... in Verbindung mit Schnittstellen-Adapter modular EKS-A-AEX-G18 (Best. Nr. 167456) mit Ethernet TCP/IP-Schnittstelle V1.X.X
- Schlüsselaufnahme modular EKS-A-SFH... in Verbindung mit Schnittstellen-Adapter modular EKS-A-AEXA-G18 (Best. Nr. 167457) mit Ethernet TCP/IP-Schnittstelle V1.X.X; Ausführung *FSA* (**F**or **S**afety **A**pplications)

## <span id="page-3-2"></span>**1.1.1 Symbolerklärungen**

In diesem Handbuch wird zur Visualisierung von wichtigen Hinweisen und nützlichen Informationen folgende Symbolik verwendet:

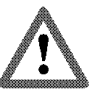

## **Gefahr!**

Bezeichnet eine unmittelbar drohende Gefahr. Wenn sie nicht gemieden wird, sind Tod oder schwerste Verletzungen die Folge.

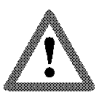

## **Warnung!**

Bezeichnet eine möglicherweise drohende Gefahr. Wenn sie nicht gemieden wird, können Tod oder schwerste Verletzungen die Folge sein.

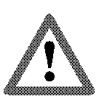

## **Vorsicht!**

Bezeichnet eine möglicherweise drohende Gefahr. Wenn sie nicht gemieden wird, können geringfügige Verletzungen oder Sachschäden entstehen.

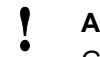

## **Achtung!**

Gefahr der Beschädigung von Material oder Maschine oder Beeinträchtigung der Funktion.

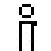

## **Information!**

Dem Benutzer werden hier wichtige Informationen gegeben.

## <span id="page-4-0"></span>**1.1.2 Abkürzungen**

In diesem Handbuch werden folgende Abkürzungen verwendet:

- **DHCP D**ynamic **H**ost **C**onfiguration **P**rotocol
- **DIP D**ual **I**nline **P**ackage
- **DNS D**omain **N**ame **S**ervice
- **E²PROM E**lectrically **E**rasable **P**rogrammable **R**ead-**O**nly **M**emory (Elektrisch löschbarer, programmierbarer Nur-Lese-Speicher)
- **EKS E**lectronic-**K**ey-**S**ystem
- **EKS** *FSA* **E**lectronic-**K**ey-**S**ystem **F**or **S**afety **A**pplications
- **FHM F**ront Ein**h**ängen **M**odular (**F**ront **H**ook **M**odular)
- **LED L**ight **E**mitting **D**iode (Leuchtdiode)
- **LSB L**east **S**ignificant **B**it (niederwertigstes Bit)
- **MSB M**ost **S**ignificant Bit (höchstwertigstes Bit)
- **PA P**oly**A**mide
- **RD R**eceive **D**ata
- **ROM R**ead-**O**nly **M**emory (Nur-Lese-Speicher)
- **TCP/IP T**ransmission **C**ontrol **P**rotocol / **I**nternet **P**rotocol
- **TD T**ransmit **D**ata

## <span id="page-4-1"></span>**1.2 CE-Konformität**

Die EKS Geräte mit Ethernet TCP/IP Schnittstelle entsprechen der Funkanlagen-Richtlinie (RED) 2014/53/EU und der RoHS Richtlinie 2011/65/EU. Die Geräte erfüllen folgende europäischen Normen:

- EN 55011 Industrielle, wissenschaftliche und medizinische Hochfrequenzgeräte (ISM-Geräte) Funkstörungen - Grenzwerte und Messverfahren
- EN 61000-6-2 Elektromagnetische Verträglichkeit (EMV) Teil 6-2: Fachgrundnormen Störfestigkeit für Industriebereiche
- EN 50364 Begrenzung der Exposition von Personen gegenüber elektromagnetischen Feldern von Geräten, die im Frequenzbereich von 0 Hz bis 300 GHz betrieben und in der elektronischen Artikelüberwachung (en: EAS), Hochfrequenz-Identifizierung (en: RFID) und ähnlichen Anwendungen verwendet werden
- EN 300 330 V2.1.1 Funkanlagen mit geringer Reichweite (SRD) Funkgeräte im Frequenzbereich 9 kHz bis 25 MHz und induktive Schleifensysteme im Frequenzbereich 9 kHz bis 30 MHz - Harmonisierte EN, die die wesentlichen Anforderungen nach Artikel 3.2 der EU-Richtlinie 2014/53/EU enthält
- EN 50581 Technische Dokumentation zur Beurteilung von Elektro- und Elektronikgeräten hinsichtlich der Beschränkung gefährlicher Stoffe

# <span id="page-4-2"></span>**1.3 Zulassungen**

## <span id="page-4-3"></span>**1.3.1 UL Zulassung**

Die EKS Schreib-/Lesestationen mit Ethernet-Schnittstelle sind nach  $\sum_{s}$  zertifiziert (UL File Number E240367).

Für den Einsatz und die Verwendung gemäß den  $\mathbf{R}_{\text{us}}$  Anforderungen muss eine Spannungsversorgung mit dem Merkmal **for use in class 2 circuits** verwendet werden.

## <span id="page-5-0"></span>**1.3.2 Funkzulassungen für USA und Kanada**

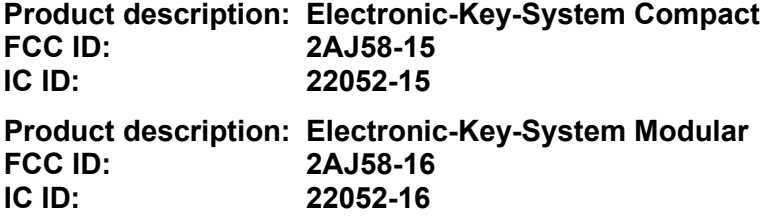

### **FCC/IC-Requirements**

This device complies with part 15 of the FCC Rules and with Industry Canada's licence-exempt RSSs. Operation is subject to the following two conditions:

1) This device may not cause harmful interference, and

2) this device must accept any interference received, including interference that may cause undesired operation.

Changes or modifications not expressly approved by the party responsible for compliance could void the user's authority to operate the equipment.

NOTE: This equipment has been tested and found to comply with the limits for a Class A digital device, pursuant to part 15 of the FCC Rules. These limits are designed to provide reasonable protection against harmful interference when the equipment is operated in a commercial environment. This equipment generates, uses, and can radiate radio frequency energy and, if not installed and used in accordance with the instruction manual, may cause harmful interference to radio communications.

Operation of this equipment in a residential area is likely to cause harmful interference in which case the user will be required to correct the interference at his own expense.

This equipment complies with FCC and ISED radiation exposure limits set forth for an uncontrolled environment.

This transmitter must not be co-located or operating in conjunction with any other antenna or transmitter.

Le présent appareil est conforme aux CNR d'Industrie Canada applicables aux appareils radio exempts de licence. L'exploitation est autorisée aux deux conditions suivantes :

(1) l'appareil ne doit pas produire de brouillage, et

(2) l'utilisateur de l'appareil doit accepter tout brouillage radioélectrique subi, même si le brouillage est susceptible d'en compromettre le fonctionnement.

Cet équipement est conforme aux limites d'exposition aux rayonnements ISED établies pour un environnement non contrôlé.

<span id="page-5-1"></span>Ce transmetteur ne doit pas etre place au meme endroit ou utilise simultanement avec un autre transmetteur ou antenne.

# <span id="page-6-0"></span>**1.4 Bestimmungsgemäßer Gebrauch**

Die EKS Schreib-/Lesestation wird als Bestandteil eines übergeordneten Gesamtsystems zur Zugriffskontrolle und -überwachung auf Steuerungen oder Steuerungsteilen von Maschinenanlagen eingesetzt. EKS kann beispielsweise als Bestandteil eines Gesamtsystems zur Berechtigungsprüfung bei der Betriebsartenwahl genutzt werden. Von der Berechtigungsstufe auf dem Schlüssel darf jedoch keine direkte Anwahl der Betriebsart abgeleitet werden. Wenn die Anwahl der Betriebsart sicherheitsrelevant ist, darf sie nicht durch das EKS durchgeführt werden, sondern es muss eine zusätzliche Einrichtung zur Wahl der Betriebsart eingesetzt werden.

#### **Information!** Л

Die Maschinenrichtlinie 2006/42/EG gibt Hinweise zur Wahl der Betriebsart. Diese Vorgaben sind unbedingt zu beachten.

Bei der Maschinenplanung und Verwendung der Schreib-/Lesestation sind die einsatzspezifischen nationalen und internationalen Vorschriften und Normen einzuhalten, wie z. B.

- EN 60204, Elektrische Ausrüstung von Maschinen
- EN 12100-1, Sicherheit von Maschinen Grundbegriffe, allgemeine Gestaltungsleitsätze Teil 1: Grundsätzliche Terminologie, Methodologie
- EN 62061, Sicherheit von Maschinen Funktionale Sicherheit sicherheitsbezogener elektrischer, elektronischer und programmierbarer elektronischer Steuerungssysteme
- EN ISO 13849-1, Sicherheit von Maschinen Sicherheitsbezogene Teile von Steuerungen Teil 1: Allgemeine Gestaltungsleitsätze

Eingriffe in die Elektronik der Schreib-/Lesestation sowie jegliche anderen Veränderungen, insbesondere mechanische Eingriffe und Bearbeitungen, sind nicht zulässig und führen zum Verlust der Gewährleistung und zum Haftungsausschluss.

Der Einsatz und die Verwendung der Schreib-/Lesestation darf nur gemäß

- diesem Handbuch sowie
- weiterer Unterlagen, auf die in diesem Handbuch verwiesen wird, erfolgen.

Die EKS Schreib-/Lesestation ist kein Sicherheitsbauteil im Sinne der Maschinenrichtlinie.

Ohne zusätzliche Maßnahmen darf die EKS Schreib-/Lesestation nicht zur Gewährleistung einer Sicherheitsfunktion eingesetzt werden, insbesondere wenn ein Ausfall oder eine Fehlfunktion des Gerätes die Sicherheit oder die Gesundheit der Personen im Wirkungsbereich einer Maschine gefährdet.

# <span id="page-6-1"></span>**1.5 Verpflichtung des Betreibers**

Der Hersteller und der Betreiber des übergeordneten Gesamtsystems, z. B. einer Maschinenanlage, ist für die Einhaltung der für den speziellen Einsatzfall geltenden nationalen und internationalen Sicherheits- und Unfallverhütungsvorschriften verantwortlich.

# <span id="page-7-0"></span>**2 Sicherheitshinweise**

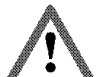

## **Warnung!**

Die EKS Schreib-/Lesestation ist kein Sicherheitsbauteil im Sinne der Maschinenrichtlinie. Ohne zusätzliche Maßnahmen darf die Schreib-/Lesestation nicht zur Gewährleistung einer Sicherheitsfunktion eingesetzt werden, insbesondere wenn ein Ausfall oder eine Fehlfunktion des Gerätes die Sicherheit oder die Gesundheit der Personen im Wirkungsbereich einer Maschine gefährdet. Beachten Sie hierzu besonders die Abschnitte *[Bestimmungsgemäßer Gebrauch](#page-5-1)* (siehe Kapitel [1.4\)](#page-5-1) und *[Elektrischer Anschluss](#page-21-0)* (siehe Kapitel [6\)](#page-21-0).

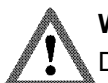

## **Warnung!**

Die Montage und der elektrische Anschluss dürfen ausschließlich von autorisiertem Fachpersonal durchgeführt werden, das mit den geltenden Vorschriften zur Unfallverhütung vertraut ist und dieses Handbuch gelesen und verstanden hat.

Die Montage und der elektrische Anschluss der Ausführung EKS *FSA* dürfen darüber hinaus nur von Fachpersonal erfolgen, das im Umgang mit Sicherheitsbauteilen vertraut ist.

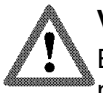

## **Vorsicht!**

Eingriffe in die Elektronik der Schreib-/Lesestation sowie jegliche andere Veränderungen, insbesondere mechanische Eingriffe und Bearbeitungen, sind nicht zulässig und führen zum Verlust der Gewährleistung.

# <span id="page-8-0"></span>**3 Funktion**

# <span id="page-8-1"></span>**3.1 Funktionsbeschreibung**

## <span id="page-8-2"></span>**3.1.1 Gemeinsame Funktionen EKS Standard und Ausführung EKS** *FSA*

Das EKS wird zur Zugriffskontrolle und -überwachung auf Steuerungen oder Steuerungsteile von Maschinenanlagen eingesetzt.

An Stelle von Passwörtern werden codierte elektronische Schlüssel (Electronic-Keys) vergeben. Dadurch werden unbefugte Systemeingriffe auf Bedien- und Visualisierungssysteme weitestgehend verhindert.

Das EKS arbeitet auf Basis eines berührungslosen, induktiven Schreib-/Lese-Identsystems.

Es besteht aus:

jТ

- ▶ Schlüssel (Electronic-Key)
- ▶ Schlüsselaufnahme EKS kompakt oder Schlüsselaufnahme FHM mit Schnittstellen-Adapter EKS modular

Die Programmierung der Anwendung, die Integration in ein Gesamtsystem und die Aufteilung und Nutzung des frei programmierbaren Speicherbereichs im Schlüssel werden vom Benutzer selbst organisiert.

## **Information!**

Zur leichteren Organisation und Verwaltung Ihrer Schlüssel und der enthaltenen Daten bietet EUCHNER die Software Electronic-Key-Manager (EKM) an. Zur Eingabe von Daten in die EKM Software ist eine Schlüsselaufnahme mit serieller oder USB Schnittstelle im Betrieb am PC erforderlich.

Bei den EKS Ethernet TCP/IP Geräten handelt es sich um ein Schreib-/Lese-System mit Elektronik für die induktive bi-direktionale Schnittstelle zum Transponder und Schnittstellenelektronik.

Durch die kontaktlose Übertragung der Daten ist die Schlüsselaufnahme von der Zugangsseite mit hoher industrietauglicher Schutzart ausgeführt. Befestigt wird die Schlüsselaufnahme von der Rückseite des Panels, um eine unbefugte Manipulation von der Bedienerseite her auszuschließen.

Die System-Anbindung erfolgt über die Ethernet TCP/IP-Schnittstelle, die als RJ45-Buchse ausgeführt ist. Zur Ethernet TCP/IP-Anbindung wird ggf. ein separater Switch benötigt. Das Gerät besitzt keinen integrierten Switch.

Die Inbetriebnahme und Systemintegration ist bei der Schreib-/Lesestation mit Ethernet TCP/IP-Schnittstelle einfach und schnell zu realisieren.

Der aktuelle Zustand der Schlüsselaufnahme wird über eine 3-farbige LED angezeigt.

Der Schlüssel wird für den Betrieb an der Schlüsselaufnahme platziert. Die Stromversorgung für den Transponder und die Daten werden kontaktlos zwischen Schlüsselaufnahme und Schlüssel übertragen.

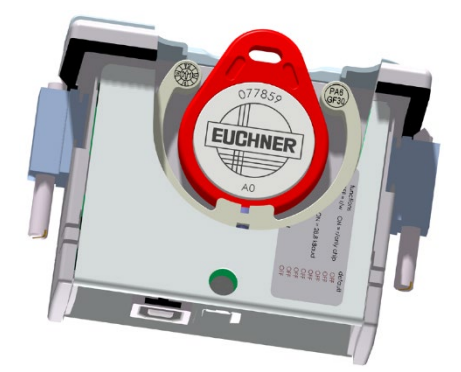

Abbildung 1: Schnittgrafik einer Schlüsselaufnahme mit Schlüssel in der kompakten Ausführung

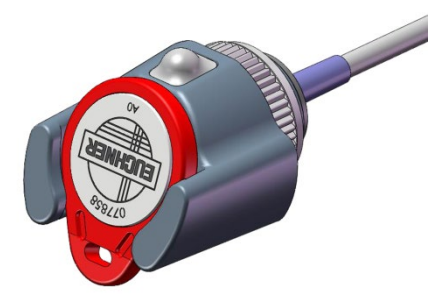

Abbildung 2: Grafik einer Schlüsselaufnahme mit Schlüssel in der modularen Ausführung

Die Schlüssel haben die Form eines Anhängers. Der komplette, batterielose Transponder mit Speicherchip und Antenne ist im Schlüssel integriert.

Der Datenträger im Electronic-Key ist mit einem kombinierten Speicherbereich ausgestattet:

▶ 116 Bytes E<sup>2</sup>PROM (programmierbar) plus zusätzlich 8 Bytes ROM (Seriennummer)

Der programmierbare Speicher mit 116 Bytes ist in 4-Byte-Blöcken organisiert. Dies bedeutet, es muss immer in einem Vielfachen von 4 Bytes großen Blöcken geschrieben werden.

## <span id="page-9-0"></span>**3.1.2 Zusätzliche Funktionen der Ausführung EKS** *FSA*

Die Ausführung EKS *FSA* verfügt über zusätzliche Schaltkontakte (Halbleiter-Relais), die abgeschaltet sind, solange sich kein Schlüssel in der Schlüsselaufnahme befindet oder der Schlüssel nicht gelesen werden kann.

- Gerät in kompakter Ausführung: Schaltkontakte LA1/LA2 und optional LB1/LB2
- Gerät in modularer Ausführung: nur Schaltkontakt LA1/LA2

Die Schaltkontakte sind galvanisch von der Geräteelektronik und voneinander getrennt. Es kann wahlweise Wechselspannung oder Gleichspannung geschaltet werden.

Jeder der Kontakte wird von einem eigenen Prozessor diversitär angesteuert, der beim Entfernen des Schlüssels die Kontakte öffnet (siehe Abbildung Blockschaltbild EKS *FSA*).

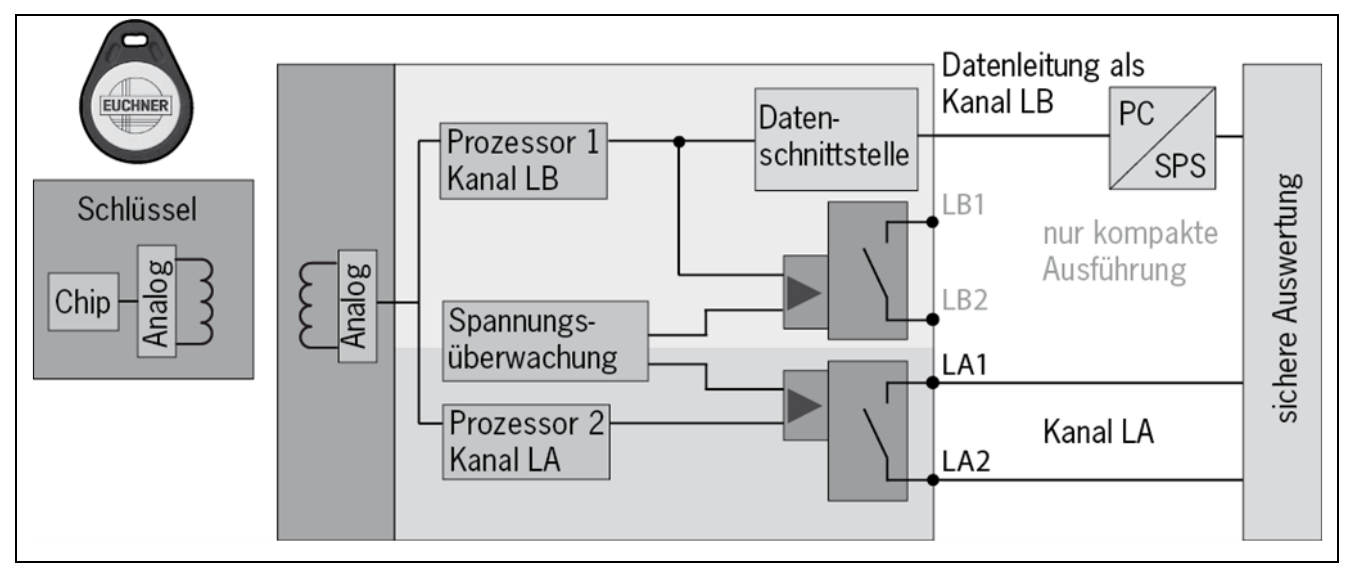

Abbildung 3: Blockschaltbild EKS *FSA*

Durch die getrennte Auswertung von Kanal LA und Kanal LB kann das Gerät EKS *FSA* in Verbindung mit einer sicheren Auswertung in sicherheitsgerichteten Anwendungen eingesetzt werden. Eine integrierte Spannungsüberwachung schaltet die Schaltkontakte LA und LB ab, wenn die Spannungsversorgung außerhalb der erlaubten Toleranz liegt (siehe Kapitel [4.4](#page-12-0) und [4.5\)](#page-13-0).

#### **Information!** Л

Die Schaltkontakte *FSA* schließen bei platziertem Electronic-Key, unabhängig von der Datenbelegung auf dem Speicher.

# <span id="page-10-0"></span>**4 Technische Daten**

# <span id="page-10-1"></span>**4.1 Maßzeichnung Schlüsselaufnahme kompakt**

Für den Einbau in ein Bedienfeld müssen Sie einen Montageausschnitt 33 mm x 68 mm nach DIN IEC 61554 vorsehen.

## <span id="page-10-2"></span>**4.1.1 Ausführung EKS-A-IEX-G01-ST02/03 mit Ethernet-Schnittstelle**

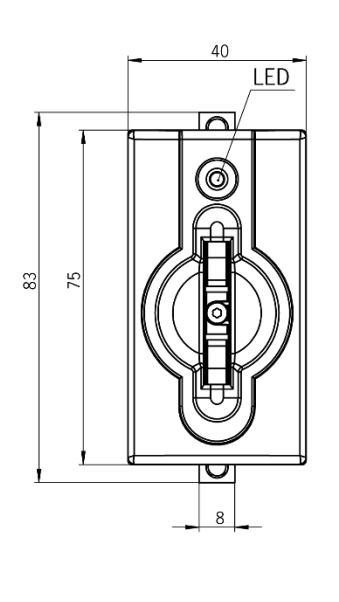

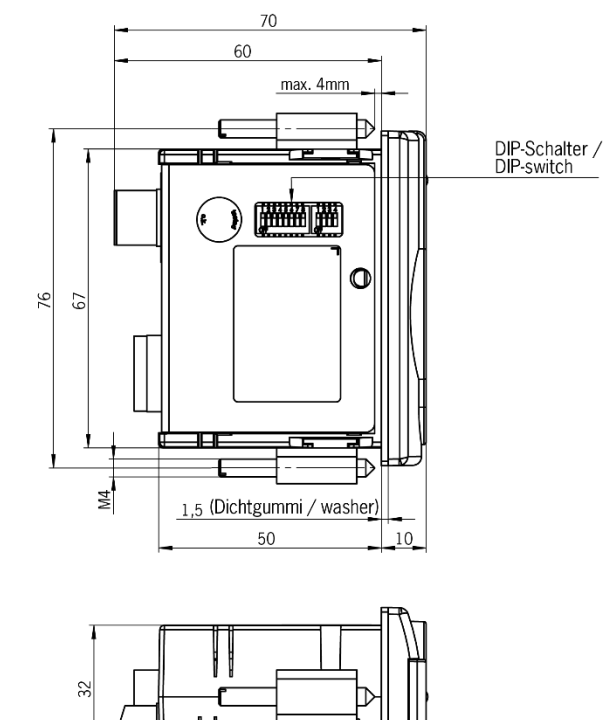

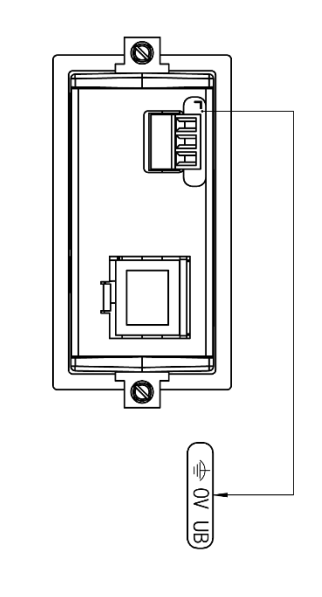

<span id="page-10-3"></span>**4.1.2 Ausführung EKS-A-IEXA-G01-ST02/03/04 (EKS** *FSA***) mit Ethernet-Schnittstelle**

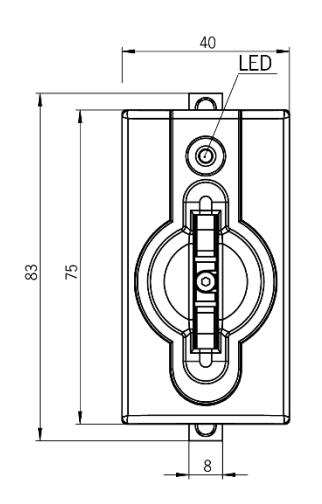

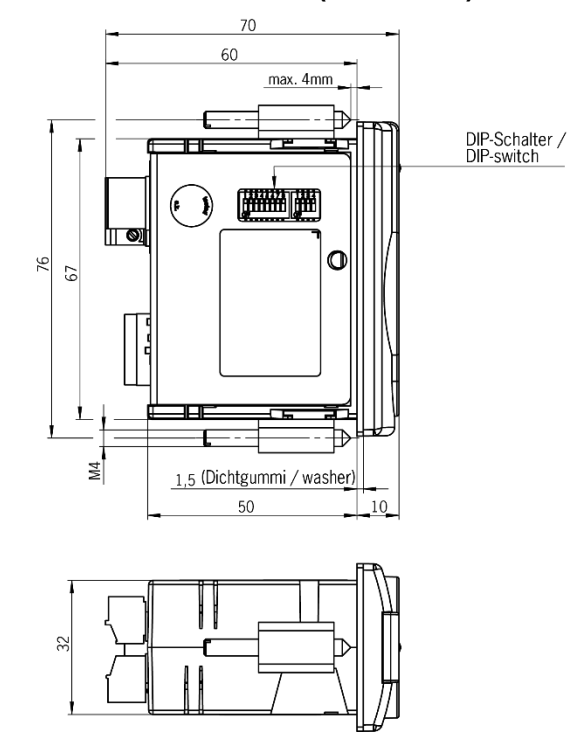

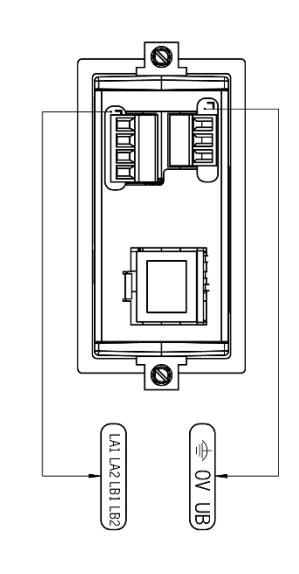

# <span id="page-11-0"></span>**4.2 Maßzeichnung FHM Schlüsselaufnahme modular**

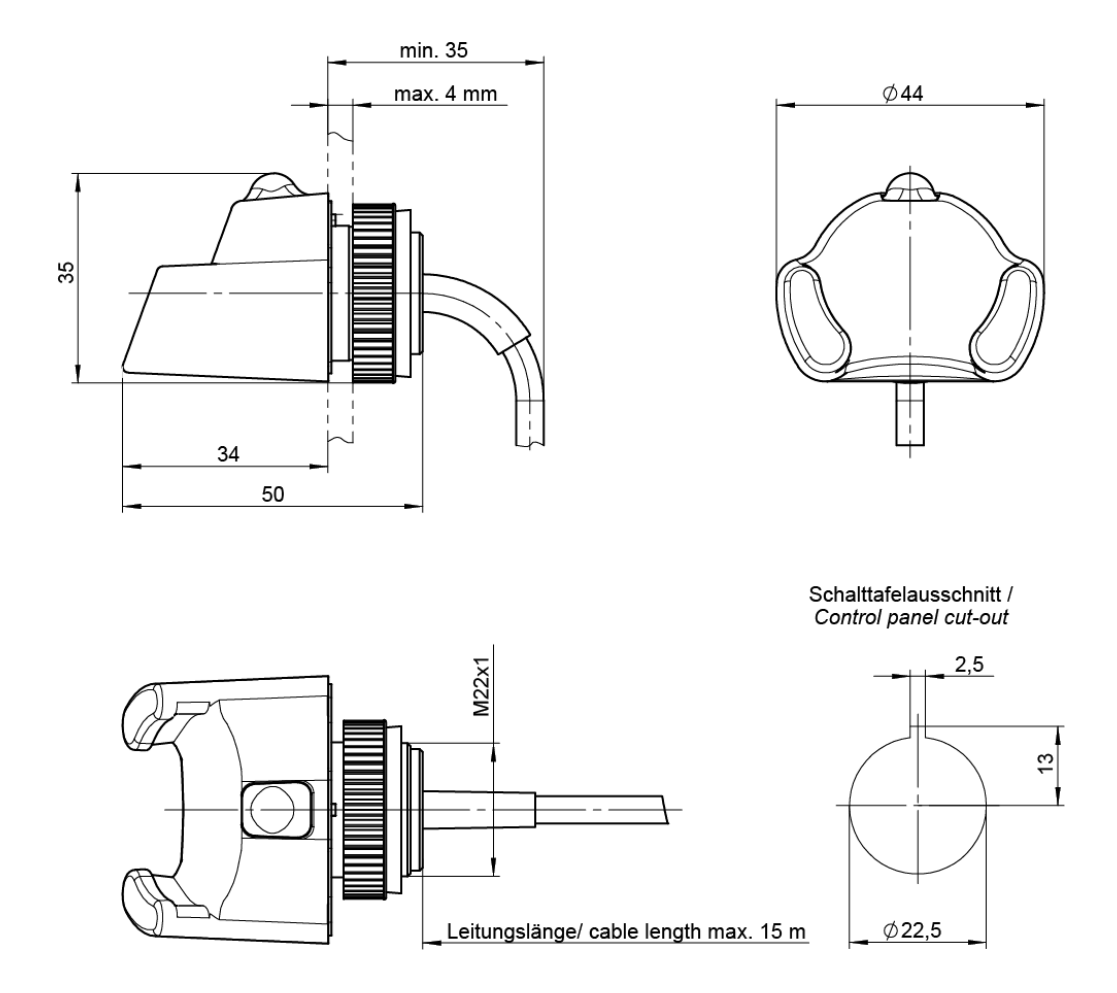

# <span id="page-11-1"></span>**4.3 Maßzeichnung Schnittstellen-Adapter Ethernet TCP/IP modular**

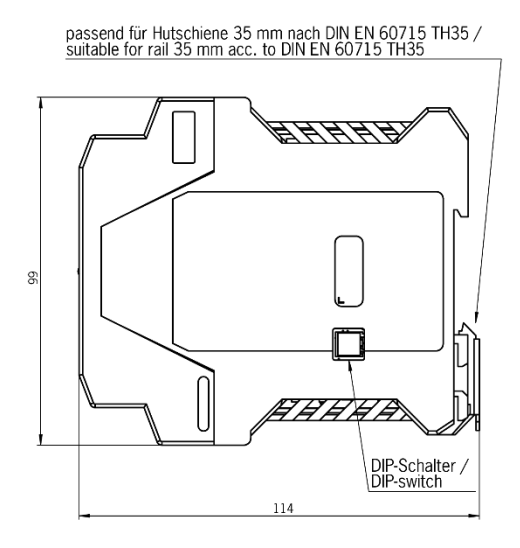

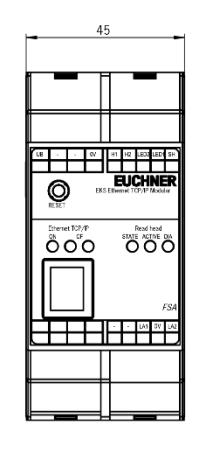

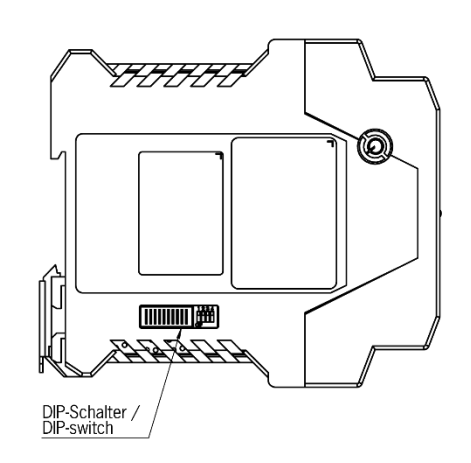

# <span id="page-12-0"></span>**4.4 Technische Daten kompakte Ausführung**

#### ľ **Achtung!**

Alle elektrischen Anschlüsse müssen entweder durch Sicherheitstransformatoren nach EN IEC 61558-2-6 mit Begrenzung der Ausgangsspannung im Fehlerfall oder durch gleichwertige Isolationsmaßnahmen vom Netz isoliert werden.

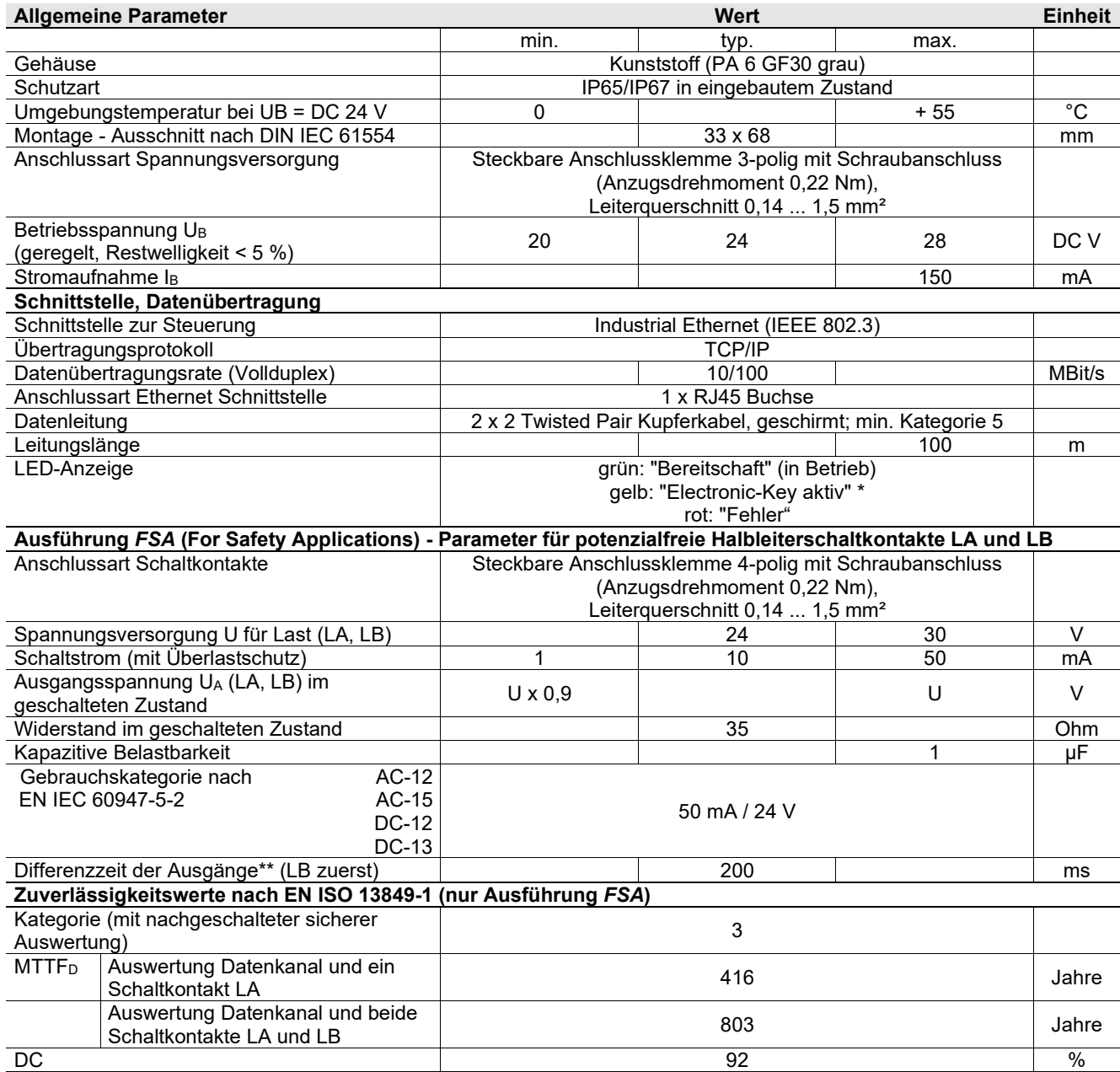

\* Die LED leuchtet gelb, wenn sich ein funktionsfähiger Schlüssel in der Schlüsselaufnahme befindet.

\*\* Wenn während des Platzierens oder Entfernens vom Schlüssel ein Zugriff auf die Ethernet Schnittstelle erfolgt, kann die Differenzzeit mehr als 200 ms betragen.

# <span id="page-13-0"></span>**4.5 Technische Daten modulare Ausführung**

### **Achtung!**

- ļ Alle elektrischen Anschlüsse müssen entweder durch Sicherheitstransformatoren nach
- EN IEC 61558-2-6 mit Begrenzung der Ausgangsspannung im Fehlerfall oder durch gleichwertige Isolationsmaßnahmen vom Netz isoliert werden.

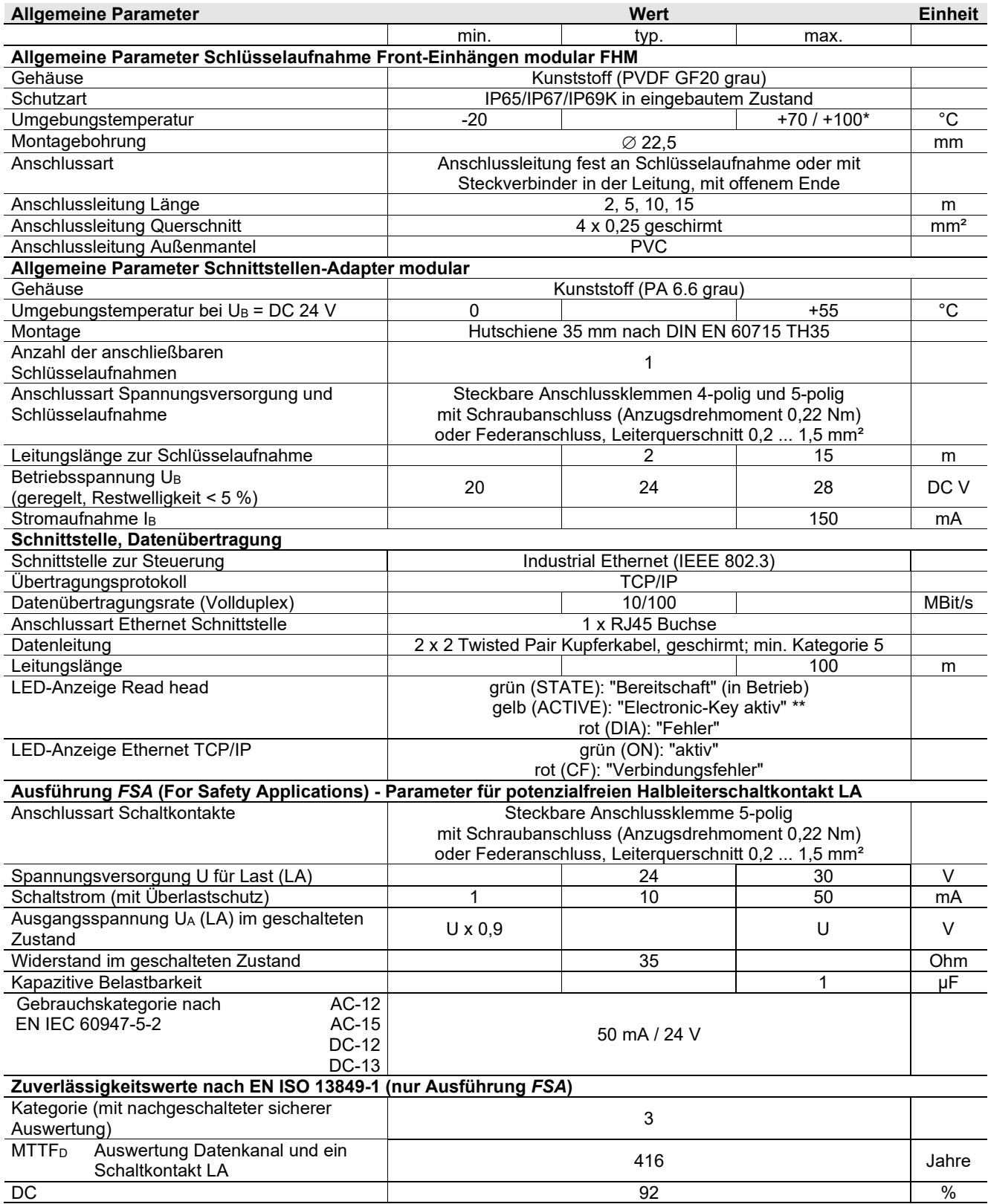

\* Dies ist keine Umgebungstemperatur für den Betrieb. Gilt für eine Zeitdauer von maximal 3 Minuten, z. B. für Reinigungszwecke

Die LED leuchtet gelb, wenn sich ein funktionsfähiger Schlüssel in der Schlüsselaufnahme befindet

# <span id="page-14-0"></span>**4.6 Steckerbelegung**

## <span id="page-14-1"></span>**4.6.1 Anschlussbuchse Ethernet-Schnittstelle**

Der Anschluss an der Schreib-/Lesestation ist als RJ45 (8P8C) Buchse, entsprechend ISO IEC 61754-24, ausgeführt.

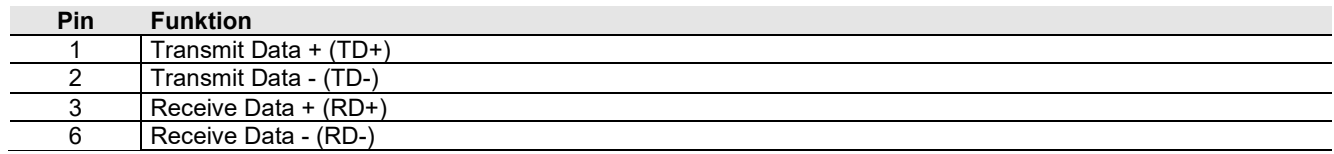

## <span id="page-14-2"></span>**4.6.2 Anschlussklemmenbelegung kompakte Ausführung**

### $\hat{\mathbb{I}}$ **Information!**

Die steckbaren Anschlussklemmen sind der Schlüsselaufnahme beigelegt.

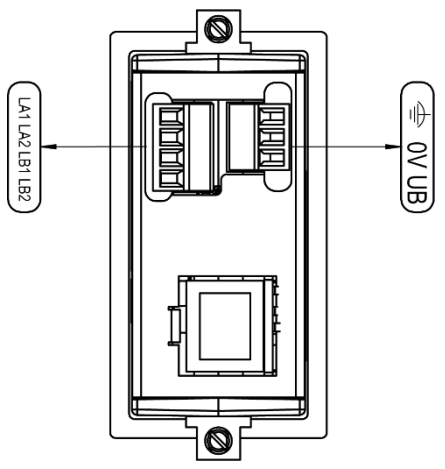

Abbildung zeigt Ausführung *FSA*

## <span id="page-14-3"></span>**4.6.2.1 Anschluss Spannungsversorgung**

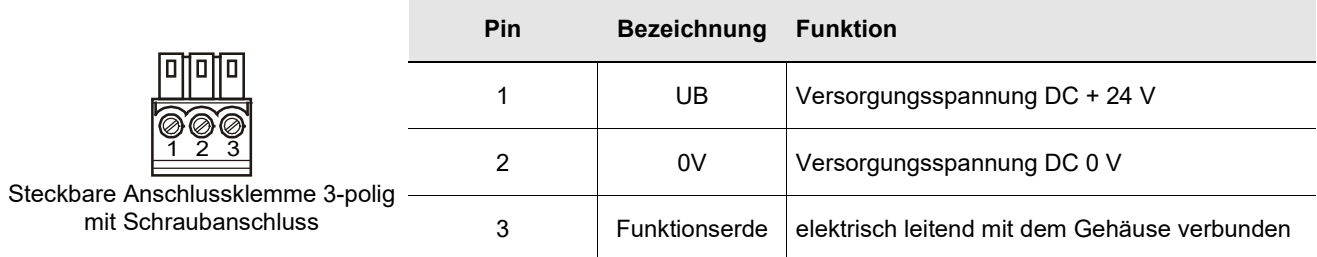

### **4.6.2.2 Steckbare Schraubklemmen Ausgänge LA1/LA2 und LB1/LB2 (nur EKS** *FSA***)**

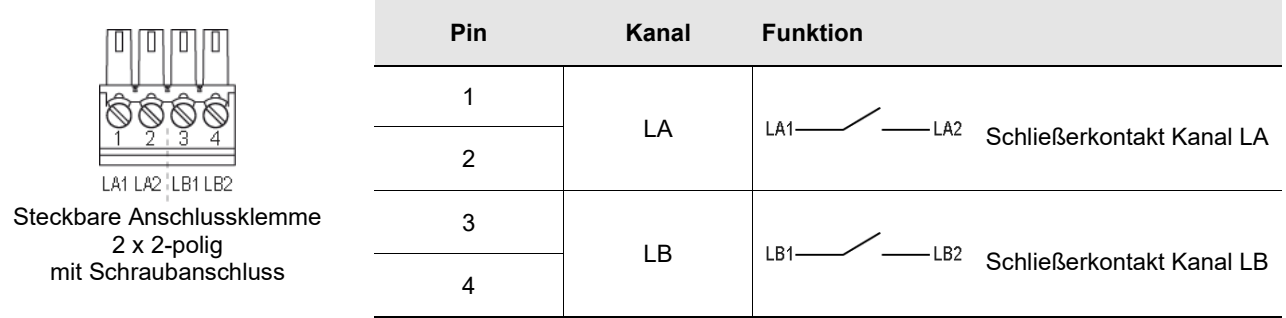

## <span id="page-15-0"></span>**4.6.3 Anschlussklemmenbelegung modulare Ausführung**

### $\mathring{\mathbb{I}}$ **Information!**

Die steckbaren Anschlussklemmen sind nicht im Lieferumfang des Schnittstellen-Adapters enthalten

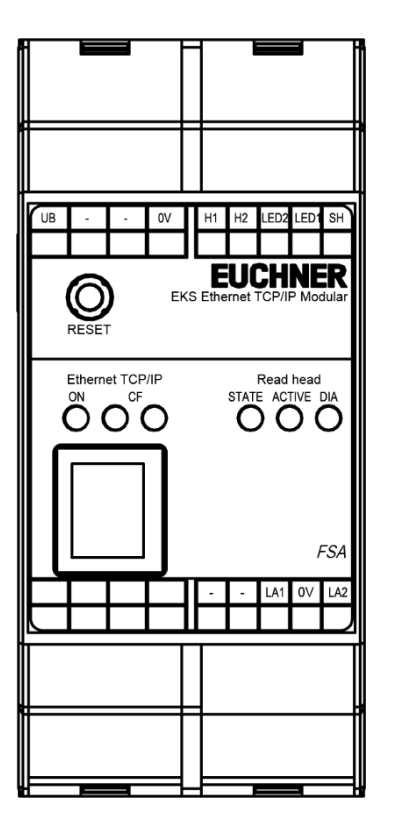

**4.6.3.1 Verbindung zur Schlüsselaufnahme**

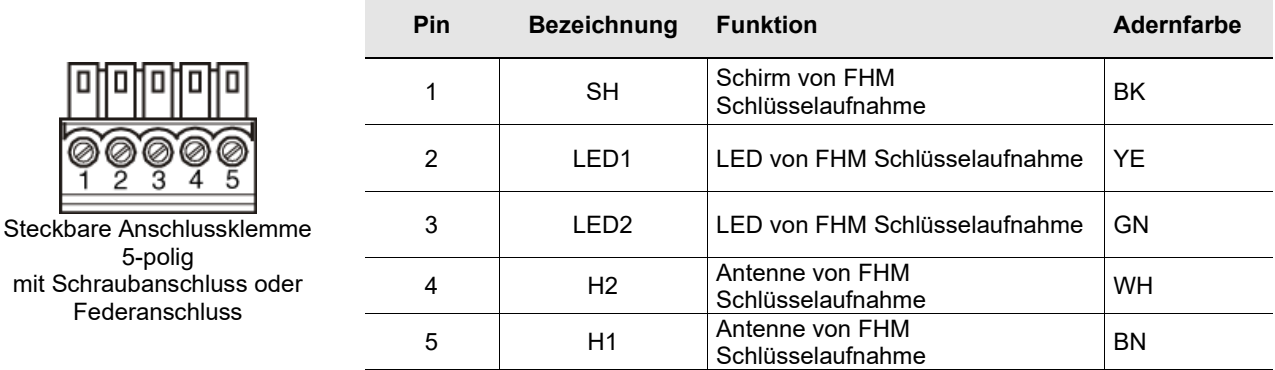

### <span id="page-15-1"></span>**4.6.3.2 Anschluss Spannungsversorgung**

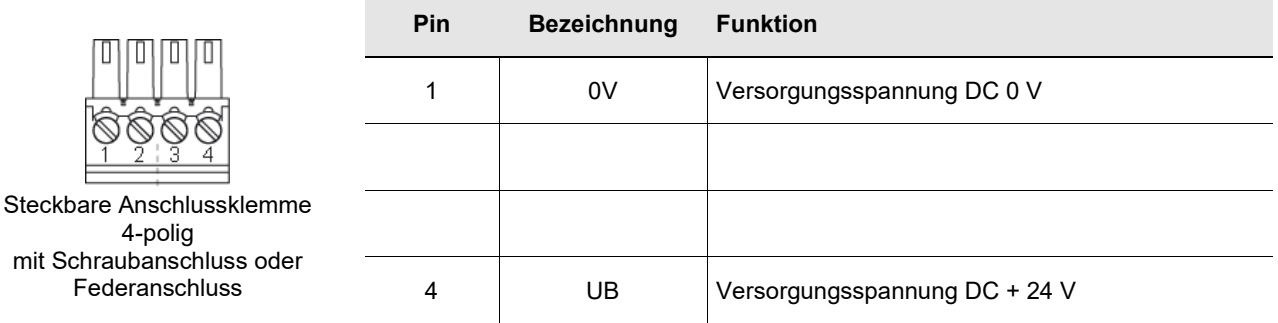

## **4.6.3.3 Anschluss Schaltkontakt LA1/LA2 (nur EKS** *FSA***)**

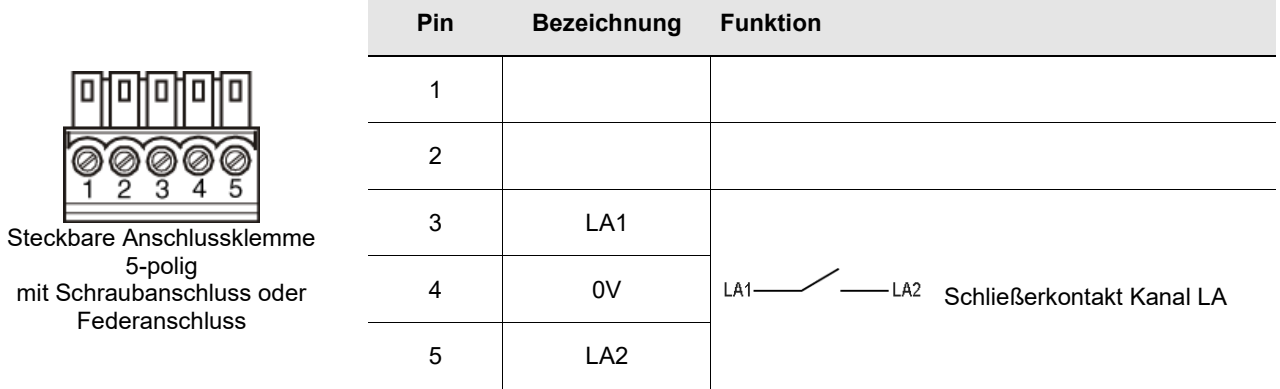

# <span id="page-17-0"></span>**4.7 DIP-Schaltereinstellungen**

Das Gerät verfügt über drei DIP-Schalter (S1, S2, S3).

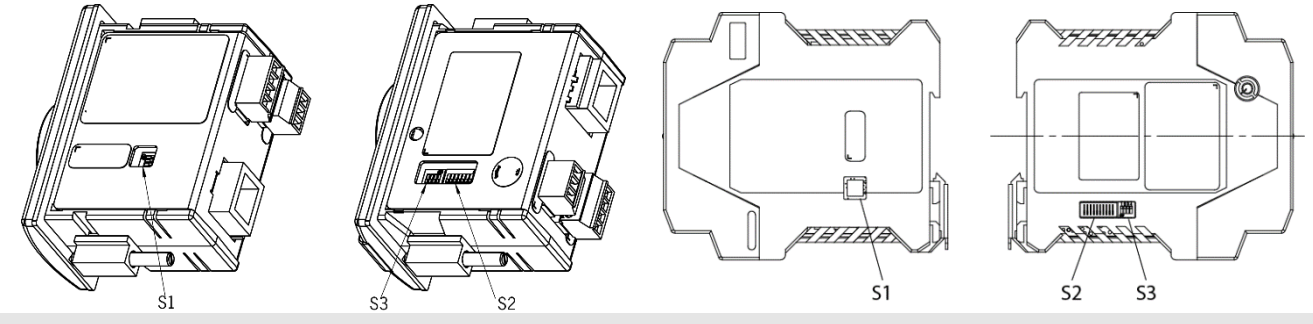

### **Kompaktes Gerät**

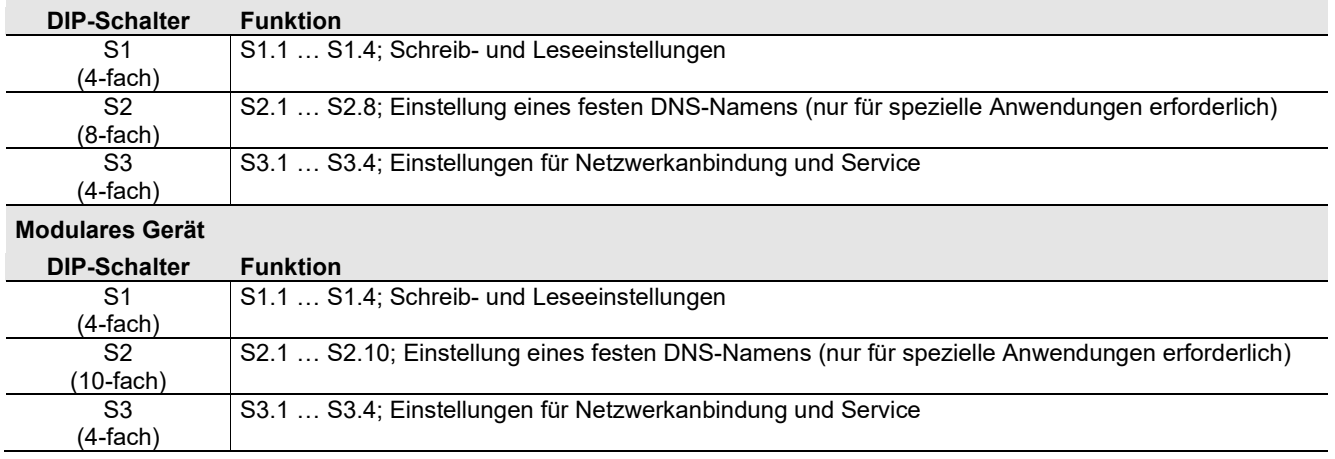

### **Information!**  $\mathring{\mathbb{I}}$

Die Übernahme der Einstellungen erfolgt ausschließlich beim Anlegen der Versorgungsspannung.

## <span id="page-17-1"></span>**4.7.1 DIP-Schalter S1**

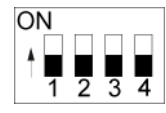

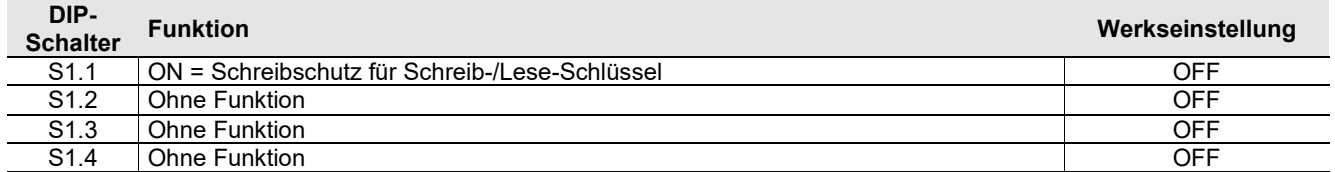

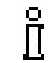

### **Information!**

Alle DIP-Schalter ohne Funktion (S1.2, S1.3 und S1.4) müssen **unbedingt** auf **OFF** stehen! Dadurch werden Probleme durch eventuell zukünftig neu hinzukommende Funktionen vermieden.

## <span id="page-18-0"></span>**4.7.2 DIP-Schalter S2**

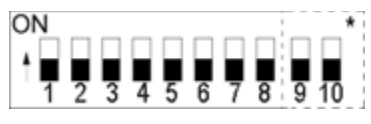

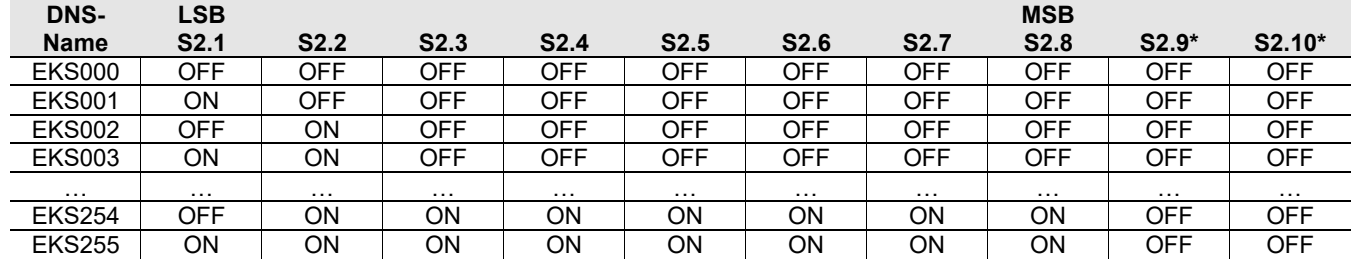

\* Nur bei modularem Schnittstellen-Adapter vorhanden. Interne Funktion. Default Einstellung behalten.

#### **Information!** Ĭ

Mit dem DIP-Schalter S2 kann ein EKS Name eingestellt werden und zur Adressierung des Geräts im Netzwerk im Zusammenspiel mit einem DHCP Server genutzt werden. Dieser Name besteht aus der festen Kennung EKS plus einer einstellbaren, und in allen Systemumgebungen mit DHCP Unterstützung nutzbaren, Nummer zwischen 001 und 255. Der Teilnehmername für eine bestimmte Schreib-/Lesestation wäre dann z. B. EKS027.

Der DIP-Schalter S2 ist ganz speziell im Zusammenhang mit der Siemens SINUMERIK DHCP Adressvergabe-Routine relevant (siehe Kapitel [6.1.1.3](#page-23-0) [Betrieb im Siemens Anlagennetz\)](#page-23-0). Damit kann im Austauschfall ein Gerät einfach durch Kopie der DIP-Schaltereinstellungen identisch adressiert werden.

## <span id="page-18-1"></span>**4.7.3 DIP-Schalter S3**

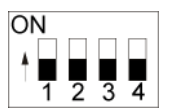

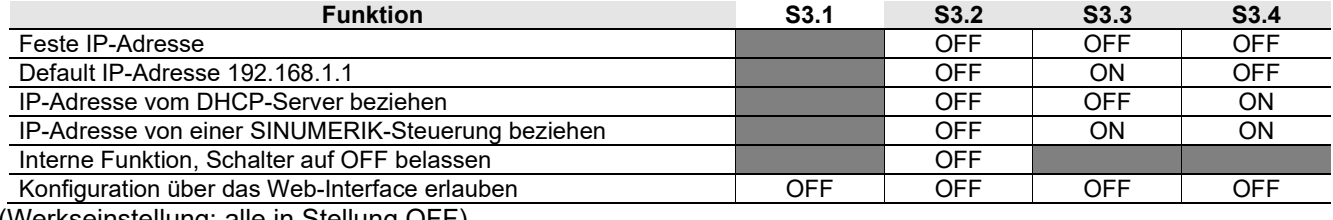

(Werkseinstellung: alle in Stellung OFF)

= Schalterstellung beliebig

# $\overline{\overline{\Pi}}$

## **Information!**

Die Nutzung der DIP-Schalter zur Vergabe der IP-Adresse wird nachfolgend im Kapitel [6.1.1](#page-22-1) beschrieben.

Um eine unbefugte Veränderung im Netzwerk zu unterbinden, ist es sinnvoll, das Web-Interface nach Benutzung zu deaktivieren. Dazu wird der Schalter S3.1 auf ON gestellt.

# <span id="page-19-0"></span>**4.8 Anzeige-LED kompakte Ausführung**

Die Betriebszustände der Schlüsselaufnahme werden über eine 3-farbige LED an der Frontseite angezeigt. Das Leuchten der LED in einer beliebigen Farbe zeigt an, dass die Betriebsspannung anliegt.

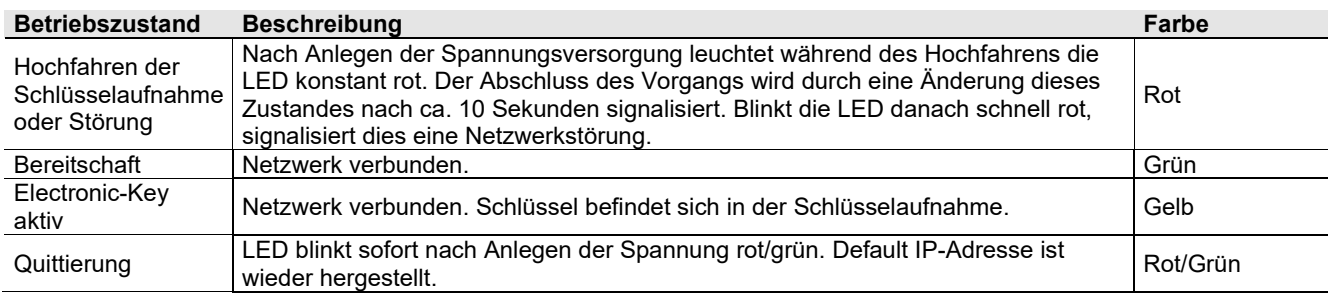

# <span id="page-19-1"></span>**4.9 Anzeige-LED modulare Ausführung**

Die Betriebszustände der Schreib-/Lesestation werden über LEDs in drei Farben angezeigt.

An der FHM Schlüsselaufnahme wird der Zustand des Identsystems über eine einzelne dreifarbige LED signalisiert. Am Schnittstellen-Adapter wird derselbe Zustand über drei einzelne LEDs (Read head) in verschiedenen Farben signalisiert. Das Leuchten der LEDs in einer beliebigen Farbe zeigt an, dass die Betriebsspannung anliegt.

Zusätzlich wird am Schnittstellen-Adapter der Zustand der Datenschnittstelle über zwei einzelne LEDs (Ethernet TCP/IP) in verschiedenen Farben signalisiert.

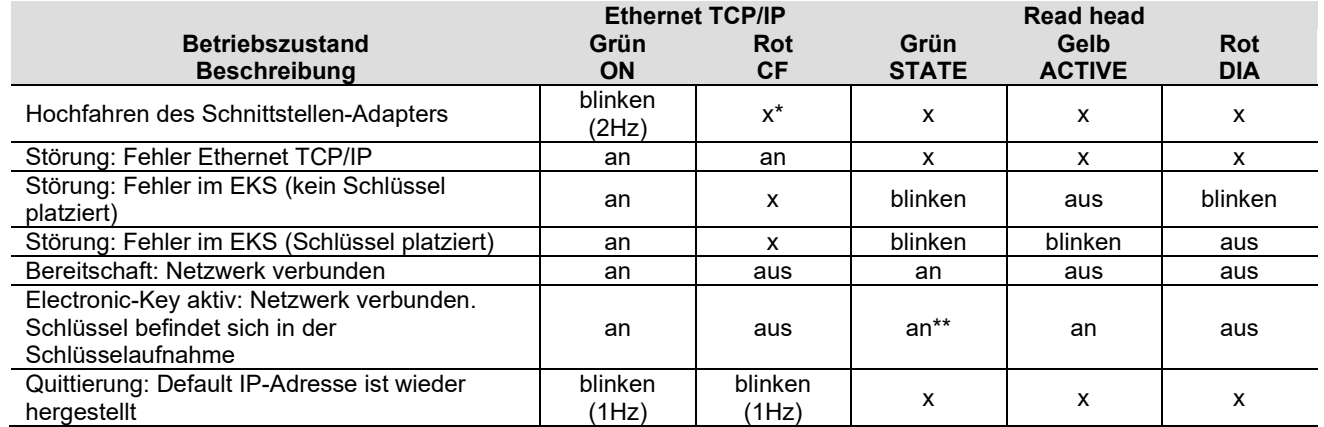

 $x = Z$ ustand beliebig

\*\* An der FHM Schlüsselaufnahme leuchtet nur die gelbe LED

# <span id="page-20-0"></span>**5 Montage**

## **Warnung!**

Die Montage darf ausschließlich von autorisiertem Fachpersonal durchgeführt werden. Nach der Montage die Schlüsselaufnahme nochmals auf festen Sitz und einwandfreie Abdichtung zur Frontplatte überprüfen.

## <span id="page-20-1"></span>**5.1 Schlüsselaufnahme kompakt**

## **Achtung!**

Um die Schutzart IP67 zu erreichen, ist es erforderlich, die Schlüsselaufnahme in eine saubere, ebene Metallplatte mit mindestens 2 mm Dicke einzubauen und die Schrauben mit einem Anzugsdrehmoment von 0,25 … 0,35 Nm anzuziehen.

Um Beschädigungen an den Anschlussbuchsen oder Funktionsstörungen zu vermeiden, muss für die Anschlussleitungen eine geeignete Zugentlastung vorgesehen werden.

Die Schlüsselaufnahme ist für die Montage in Bedienpanelen mit einem Montageausschnitt von 33 mm x 68 mm nach DIN IEC 61554 bestimmt (siehe Kapitel [4.1\)](#page-10-1). Die Befestigung erfolgt mit Schraubklemmstücken von der Rückseite des Panels.

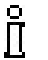

## **Information!**

Die Schraubklemmstücke zur Frontplattenmontage sind der Schlüsselaufnahme beigelegt.

- 1. Schlüsselaufnahme **mit bereits angeklebter Dichtung** von vorn in den Montageausschnitt einsetzen.
- 2. Schraubklemmstücke in das Gehäuse der Schlüsselaufnahme von der Seite bis zum Anschlag einschieben und mit 0,25 …0,35 Nm anziehen.

## **Achtung!**

Bei einem Anzugsdrehmoment von über 0,35 Nm kann das Gerät beschädigt werden.

# <span id="page-20-2"></span>**5.2 Schlüsselaufnahme FHM**

## **Achtung!**

Um die Schutzart IP69K zu erreichen, ist es erforderlich, die FHM Schlüsselaufnahme in eine saubere, ebene Metallplatte mit mindestens 2 mm Dicke einzubauen und die zentrale Befestigungsmutter mit einem Anzugsdrehmoment von 2 Nm anzuziehen.

Um Beschädigungen an den Anschlussbuchsen oder Funktionsstörungen zu vermeiden, muss für die Anschlussleitungen eine geeignete Zugentlastung vorgesehen werden.

Die Schlüsselaufnahme ist für die Montage in Bedienpanelen mit einem Montageausschnitt Ø 22,5 mm bestimmt (siehe Kapitel [4.2\)](#page-11-0).

# <span id="page-21-0"></span>**6 Elektrischer Anschluss**

## **Gefahr!**

Der elektrische Anschluss darf ausschließlich von **autorisiertem, EMV-geschultem Fachpersonal** in **spannungsfreiem** Zustand durchgeführt werden.

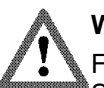

## **Warnung!**

Für den Einsatz und die Verwendung gemäß den  $\mathbf{R}_{\text{us}}$  Anforderungen muss eine Spannungsversorgung mit dem Merkmal **for use in class 2 circuits** verwendet werden.

#### **Achtung!** 1

Der elektrische Anschluss der Schreib-/Lesestation darf nur im spannungslosen Zustand erfolgen. Ansonsten kann das Gerät beschädigt werden.

#### 1 **Achtung!**

Falscher Anschluss kann das Gerät beschädigen. Elektrische Kennwerte und Anschlussbelegung beachten (siehe Kapitel [4.4](#page-12-0) [Technische Daten](#page-12-0)  [kompakte Ausführung](#page-12-0) und Kapitel [4.5](#page-13-0) [Technische Daten modulare Ausführung\)](#page-13-0).

#### 1 **Achtung!**

Alle elektrischen Anschlüsse müssen entweder durch Sicherheitstransformatoren nach IEC/EN 61558-2-6 mit Begrenzung der Ausgangsspannung im Fehlerfall oder durch gleichwertige Isolationsmaßnahmen vom Netz isoliert werden.

#### 1 **Achtung!**

Beim Anschluss hat der Betreiber für die Einhaltung der EMV-Schutzanforderungen nach EN 55011 und EN 61000-6-2 zu sorgen.

#### ļ **Achtung!**

Das Potentialausgleichssystem der Maschinenanlage muss EN 60204-1, Abschnitt 8, Potentialausgleich entsprechen.

#### **Achtung!** 1

Anschlussleitungen nicht in unmittelbarer Nähe von Störquellen verlegen.

# <span id="page-22-0"></span>**6.1 Anschluss Ethernet**

Die Schnittstelle der Schreib-/Lesestation ist mit den Standards ISO/IEC 61754-24 und IEC 61158 kompatibel. Das Gerät wird im Vollduplexbetrieb mit 10 MBit/s oder 100 MBit/s betrieben.

#### $\hat{\mathbf{h}}$ **Information!**

- Als Anschlussleitung ist nur eine geschirmte 100 BaseTX-Leitung, Twisted Pair, Cat5 oder höher zulässig. Die maximale Leitungslänge ist 100 m.
- Bei starken EMV-Störeinflüssen, muss möglicherweise eine zusätzliche Schirmung vorgesehen werden.
- ▶ Zur Ethernet TCP/IP-Anbindung wird ggf. ein separater Switch benötigt.

## <span id="page-22-1"></span>**6.1.1 Ethernetkonfiguration**

Das Gerät kann mit dem DIP-Schalter S3 für folgende Betriebsarten konfiguriert werden (siehe Kapitel [4.7.3\)](#page-18-1):

- ▶ Mit einer festen IP-Adresse
- Als DHCP-Client mit dynamischer IP-Adresse
- Als DHCP-Client an einer SINUMERIK-Steuerung mit dynamischer IP-Adresse auf Basis eines fest eingestellten Teilnehmernamens (siehe Kapitel [4.7.2\)](#page-18-0)

Darüber hinaus können folgende Servicefunktionen mit dem DIP-Schalter S3 eingestellt werden:

- ▶ Rücksetzen auf Default IP-Adresse (siehe Kapitel [4.7.3](#page-18-1) und [6.1.1.1\)](#page-22-2)
- ▶ Konfiguration über ein Web-Interface erlauben oder verbieten (siehe Kapitel [4.7.3](#page-18-1) und [7.2\)](#page-28-0)

Die einzelnen Funktionen werden nachfolgend im Detail beschrieben.

### <span id="page-22-2"></span>**6.1.1.1 Feste IP-Adresse und Default IP-Adresse**

### **Feste IP-Adresse**

In dieser Betriebsart wird das Gerät über eine feste IP-Adresse angesprochen. Im Auslieferungszustand ist dies die werksseitig eingestellte Default IP-Adresse 192.168.1.1 und die Subnetzmaske 255.255.255.0.

#### **Information!** ĬŤ

- ▶ Beim Betrieb an einem DHCP-Server ist diese Betriebsart ungeeignet.
	- ► Die DIP-Schalter S3.3 und S3.4 bleiben in dieser Betriebsart immer auf OFF (siehe DIP-Schaltereinstellung in Kapitel [4.7.3\)](#page-18-1).
	- Beim Hochfahren des Geräts nach Anlegen der Versorgungsspannung ist in dieser Betriebsart immer die zuletzt eingestellte feste IP-Adresse aktiv.

Über das Web-Interface des Geräts können Sie eine eigene feste IP-Adresse vergeben (siehe Kapitel [7.2\)](#page-28-0). Hierzu muss der Zugriff über ein Web-Interface freigegeben sein (siehe DIP-Schaltereinstellung in Kapitel [4.7.3\)](#page-18-1).

### **Default IP-Adresse**

Jedes Gerät hat die werksseitig eingestellte Default IP-Adresse 192.168.1.1 und die Subnetzmaske 255.255.255.0.

### ĥ **Information!**

Wenn Sie Ihre selbstdefinierte IP-Adresse vergessen haben, können Sie das Gerät wieder auf die Default-Adresse zurücksetzen. Die selbstdefinierte Adresse wird mit der Default-Adresse überschrieben.

Gehen Sie dazu wie folgt vor. Das Gerät kann während dieser Routine mit dem Netzwerk verbunden oder vom Netzwerk getrennt sein.

- 1. Gerät von der Versorgungsspannung trennen.
- 2. DIP-Schalter S3.3 (siehe DIP-Schaltereinstellung in Kapitel [4.7.3\)](#page-18-1) auf ON stellen.
- 3. Versorgungsspannung anlegen. Warten, bis das Gerät die Default IP-Adresse übernommen hat. Dies wird durch ein rot/grün-Blinken der LED signalisiert.
- 4. Gerät von der Versorgungsspannung trennen. DIP-Schalter S3.3 auf OFF stellen (siehe DIP-Schaltereinstellung in Kapitel [4.7.3\)](#page-18-1).

Nach dem Anlegen der Versorgungsspannung fährt das Gerät jetzt wieder mit der Default IP-Adresse hoch. Jetzt kann über das Web-Interface wieder eine neue feste selbstdefinierte IP-Adresse eingestellt werden (siehe oben).

#### $\hat{\mathbb{I}}$ **Information!**

Beim modularen Schnittstellen-Adapter kann mit der RESET-Taste an der Frontseite die Spannungsversorgung getrennt und ein Neustart des Geräts ausgelöst werden.

### **6.1.1.2 Dynamische IP-Adresse**

In dieser Betriebsart ist das Gerät ein DHCP-Client. Die IP-Adresse wird von einem DHCP-Server vergeben (siehe DIP-Schaltereinstellung in Kapitel [4.7.3\)](#page-18-1).

## **Information!**

Beim Betrieb in einem Netzwerk mit festen IP-Adressen ist diese Betriebsart ungeeignet.

## <span id="page-23-0"></span>**6.1.1.3 Betrieb im Siemens Anlagennetz**

Die Siemens Systemarchitektur ist so aufgebaut, dass die HMI PRO (Human Machine Interface) Software und das Betriebssystem auf einer oder mehreren NCU (Numeric Control Units)/IPC (Industrial PC) laufen. Die Kommunikation geschieht auf Basis vom TCP/IP Protokoll.

Das EKS kommuniziert mit einer NCU. Als Betriebssystem auf der NCU kommt hierbei Linux zum Einsatz. An der Bedienstelle sind einfach aufgebaute TCU (Thin Client Units) mit MCP (Machine Control Panels) zur Bedienung und Visualisierung stationiert. Eine Bedienstation setzt sich typischerweise aus TCU und MCP zusammen. Die Kommunikation zwischen TCU, MCP und NCU läuft komplett über Ethernet.

Das EKS kommuniziert mit einem IPC. Als Betriebssystem kommt hierbei Windows® zum Einsatz. Wenn das EKS räumlich abgesetzt vom IPC betrieben werden soll, kann das EKS mit Ethernet Schnittstelle eingesetzt werden.

Jeder Teilnehmer innerhalb des Anlagennetzes bekommt einen eindeutigen SINUMERIK Teilnehmernamen zugewiesen. In dieses Netzwerk kann das EKS eingebunden werden. Nach dem Prinzip der flexiblen Zuordnung von Teilnehmern untereinander kann definiert werden, welche Teilnehmer zusammenarbeiten sollen, also z. B., welche TCU mit welchem MCP auf welche NCU/IPC zugreifen. Damit kann ein EKS einer bestimmten Bedienstation zugeordnet werden.

Auf der NCU/IPC läuft ein DHCP Server und auf den angeschlossenen Netzteilnehmern läuft ein DHCP Client. Ein eindeutiger SINUMERIK Teilnehmername entsteht bei dieser SINUMERIK DHCP Adressvergabe-Routine aus einem zugewiesenen Gerätenamen und einer Nummer. Beim EKS besteht dieser Teilnehmername aus der Kennung EKS und einer fortlaufenden Nummer zwischen 001 und 254 (etwa 1 Byte). Die Nummern 000 und 255 werden von der SINUMERIK Adressvergabe nicht unterstützt. Der Teilnehmername für ein bestimmtes EKS wäre dann z. B. EKS027. Ein Programmiergerät oder PC ist zur Inbetriebnahme innerhalb des Siemens Netzwerks nicht erforderlich. Bei der Inbetriebnahme ist darauf zu achten, dass innerhalb eines Netzes jedes Gerät eine separate Nummer erhält. Über DHCP wird nun diesem Namen dynamisch eine eindeutige IP Adresse zugewiesen. Über DNS wird sichergestellt, dass jedes Gerät über seinen Namen angesprochen werden kann.

Das EKS kann die IP Adresse entsprechend der SINUMERIK DHCP Adressvergabe-Routine beziehen. Die Aktivierung der SINUMERIK Adressvergabe-Routine muss über die DIP-Schalter S3 eingestellt werden (siehe Kapitel [4.7.3\)](#page-18-1). Die 3-stellige Nummerierung innerhalb des Teilnehmernamens (also 027 im Beispiel oben) ist über die DIP-Schalter S2 einstellbar (siehe Kapitel [4.7.2\)](#page-18-0).

Die Systemintegration in die Anwender-Software erfolgt durch Siemens.

# <span id="page-24-0"></span>**6.2 Anschluss Spannungsversorgung**

(Steckerbelegung siehe Kapitel [4.6.2.1](#page-14-3) und [4.6.3.2\)](#page-15-1)

Folgende Punkte sind unbedingt einzuhalten:

Der Anschluss muss EMV-gerecht erfolgen.

Für die Spannungsversorgung muss ein EMV-gerechtes Netzteil verwendet werden.

Leitungsquerschnitt maximal 1,5 mm².

Die Klemmschrauben des Anschlusssteckers mit 0,22 Nm festziehen.

#### កំ **Information!**

Beim modularen Schnittstellen-Adapter kann mit der RESET-Taste an der Frontseite die Spannungsversorgung getrennt und ein Neustart des Geräts ausgelöst werden.

# <span id="page-24-1"></span>**6.3 Anschluss Funktionserde**

Die Funktionserde wird über Klemme 3 der steckbaren Schraubklemmen der Spannungsversorgung angeschlossen. Dieser Anschluss ist intern leitend mit dem Gehäuse der kompakten Schlüsselaufnahme verbunden.

## **Information!**

Die Funktionserde muss mit PE verbunden werden!

## <span id="page-24-2"></span>**6.4 Anschluss der Halbleiter-Schaltkontakte (nur bei EKS** *FSA***)**

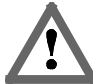

## **Warnung!**

Falscher Anschluss oder Fehler bei der sicherheitstechnischen Einbindung des EKS *FSA* kann zu tödlichen Personenschäden führen. Beachten Sie daher folgende Sicherheitsaspekte:

- Allein durch die Verwendung der Schaltkontakte LA1/LA2 und LB1/LB2 kann kein sicheres Signal erzeugt werden. Es ist immer eine nachgeschaltete sichere Auswertung erforderlich. Die Verwendung des Schaltkontakts LB1/LB2 (nur bei kompakter Ausführung) ist optional.
- Die sichere Auswertung muss immer zweikanalig erfolgen: Auswertung des Schaltkontakts LA1/LA2 als Kanal LA zusammen mit einer Auswertung der Datenleitung als Kanal LB.

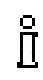

## **Information!**

Der Schaltkontakt LA1/LA2 wird im Zusammenhang mit funktional sicheren Anwendungen genutzt. Die sicherheitstechnisch auswertbare Funktion besteht darin, sicher zu erkennen, dass kein Schlüssel platziert ist.

# <span id="page-25-0"></span>**7 Inbetriebnahme**

Die Inbetriebnahme in folgender Reihenfolge durchführen:

- 1. DIP-Schalter des Geräts einstellen (siehe Kapitel [4.7\)](#page-17-0).
- 2. Montage und elektrischen Anschluss auf korrekte Ausführung kontrollieren (siehe Kapitel [5](#page-20-0) und Kapitel [6\)](#page-21-0).
- 3. Nach Einstecken der Spannungsversorgung leuchtet die LED an der Frontseite der kompakten Schlüsselaufnahme bzw. die CF LED am Schnittstellen-Adapter zunächst rot. Nachdem das EKS hochgefahren ist und ein Netzwerkkabel gesteckt wurde, leuchtet die LED an der Frontseite der kompakten Schlüsselaufnahme bzw. die ON LED am Schnittstellen-Adapter grün und signalisiert Betriebsbereitschaft.
- 4. Schlüssel in der Schlüsselaufnahme platzieren. Dabei wechselt die LED an der Frontseite der kompakten Schlüsselaufnahme bzw. die ACTIVE LED am Schnittstellen-Adapter auf gelb.
- 5. Wichtig: Für die Ausführung EKS *FSA* müssen zusätzlich alle Sicherheitsfunktionen gründlich getestet werden.

# <span id="page-25-1"></span>**7.1 Netzwerkeinstellungen**

Folgende Informationen benötigen Sie, um das Gerät ins Netzwerk einzubinden:

- IP-Adresse des Host-Rechners, mit dem Sie das Gerät konfigurieren möchten.
- Freie IP-Adresse, die dem Gerät zugewiesen werden kann (Nicht nötig, wenn die IP-Adresse automatisch von einem DHCP-Server bezogen wird)
- Subnetzmaske des Netzes, in dem das Gerät betrieben werden soll
- Falls erforderlich, welches Gateway gültig ist
- Falls erforderlich, welcher DNS-Server gültig ist

#### **Information!** Ň

Die TCP Verbindung zum Gerät muss über Port 2444 aufgenommen werden. Bei Nutzung des Ethernet ActiveX®-Moduls ist dieser Port als Standardwert eingestellt. Wenn die Verbindung z. B. von einer Steuerung aufgenommen werden soll, muss dieser Port explizit eingestellt werden.

## <span id="page-25-2"></span>**7.1.1 Netzwerkeinstellungen für einen Konfigurations-PC mit Windows®**

### **Information!**

ĥ

- Es wird vorausgesetzt, dass Sie die Verbindung vom PC mit der EKS Schreib-/Lesestation, wie im nachfolgenden Beispiel abgebildet, vornehmen.
- ▶ Zum Anschluss benötigen Sie ein (Cat5) Patchkabel.
- Sie müssen zunächst die Netzwerkeinstellungen am PC anpassen, damit das Web-Interface aufgerufen werden kann.
- IP-Adresse des PC von 192.168.1.2 bis 192.168.1.254 eingeben.
- ▶ Subnetzmaske des PC mit 255.255.255.0 eingeben

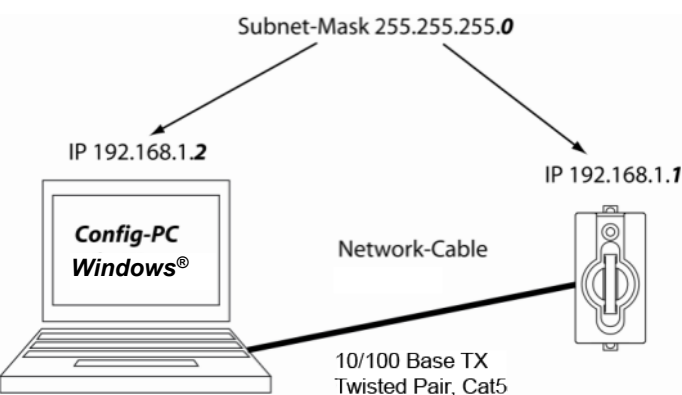

Abbildung 4: Anbindung Konfigurations-PC

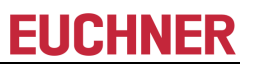

## **Netzwerkeinstellungen anpassen**

1. Gehen Sie in die *Ethernet-Einstellungen* Ihres Betriebssystems und klicken Sie auf *Adapteroptionen ändern*.

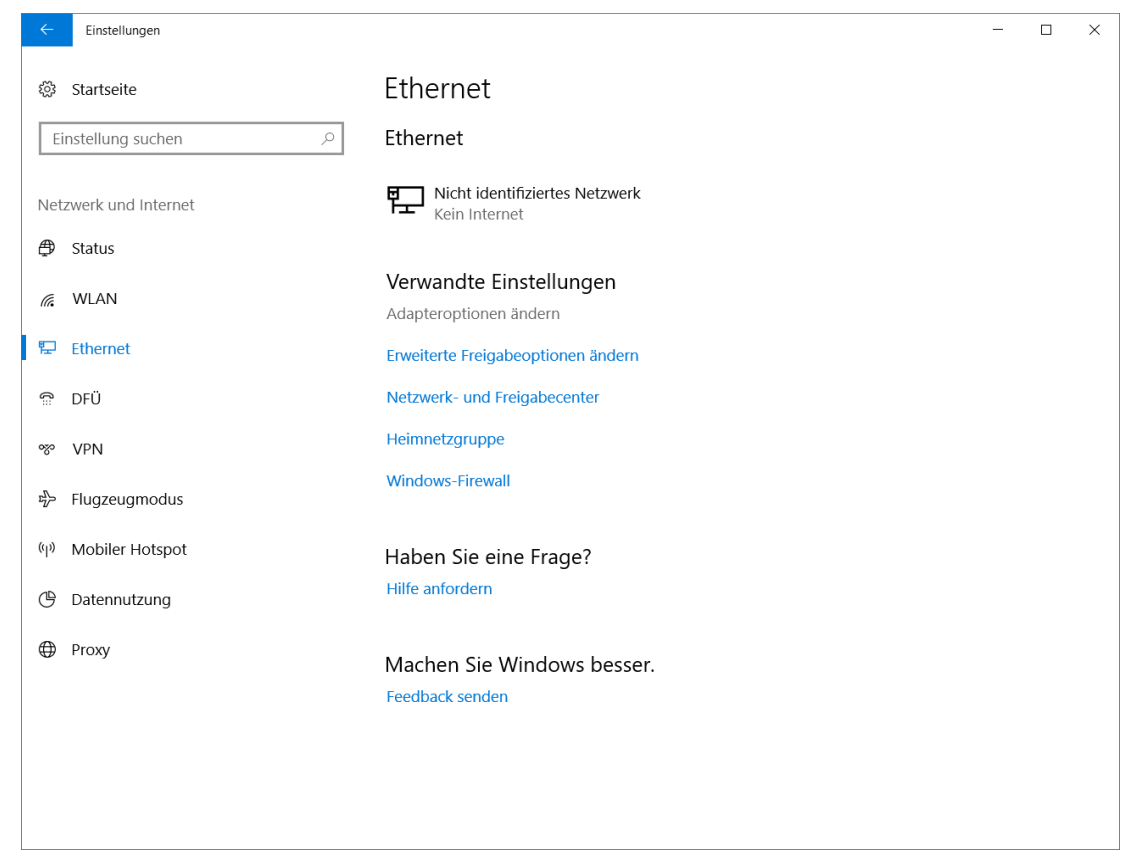

2. Klicken Sie mit der rechten Maustaste auf *Ethernet* und anschließend auf *Eigenschaften*.

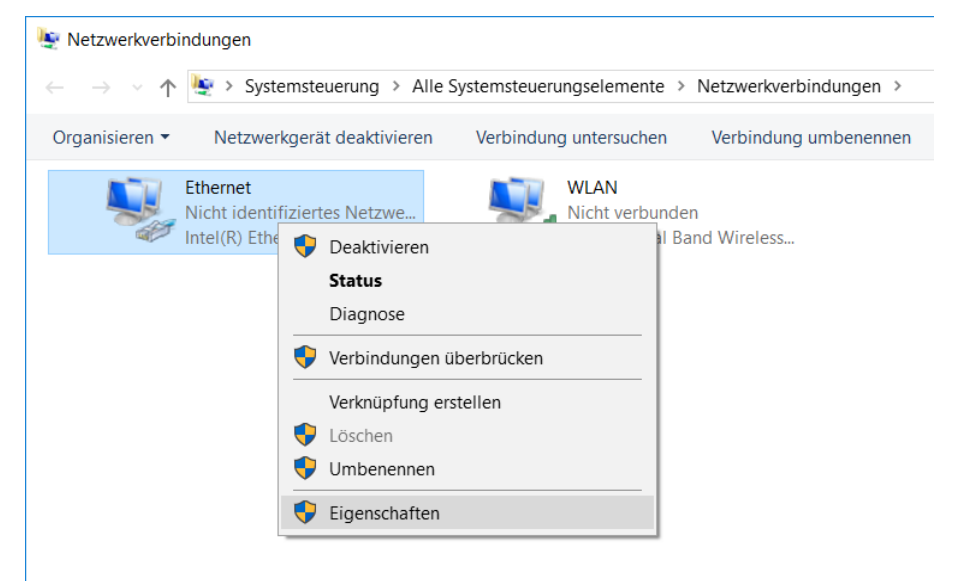

3. Gehen Sie in die *Eigenschaften* des *Internetprotokoll, Version 4 (TCP/IPV4)*.

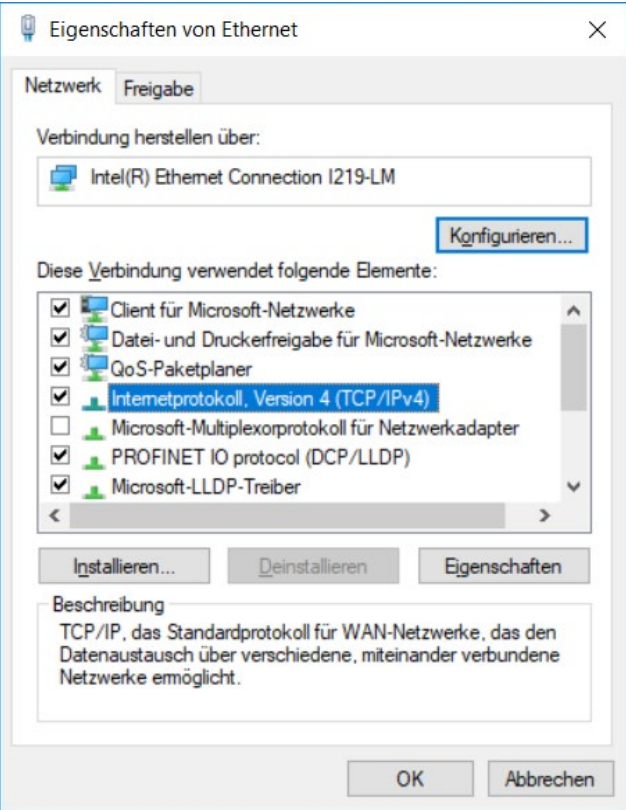

4. Damit sich die EKS Schreib-/Lesestation und der Konfigurationsrechner im gleichen Netzwerk befinden, müssen Sie Ihrem Konfigurations-PC eine IP-Adresse unter der gleichen Subnetzmaske des Geräts vergeben. Bei Auslieferung ist das die Default-IP des Geräts 192.168.1.1 und die Subnetzmaske 255.255.255.0. Daraus folgt, dass Sie dem Konfigurationsrechner z. B. eine beliebige IP-Adresse zwischen 192.168.1.*2* und 192.168.1.*254* zuweisen können. Im vorliegenden Beispiel wird dem Konfigurations-PC die IP Adresse 192.168.1.*2* zugewiesen.

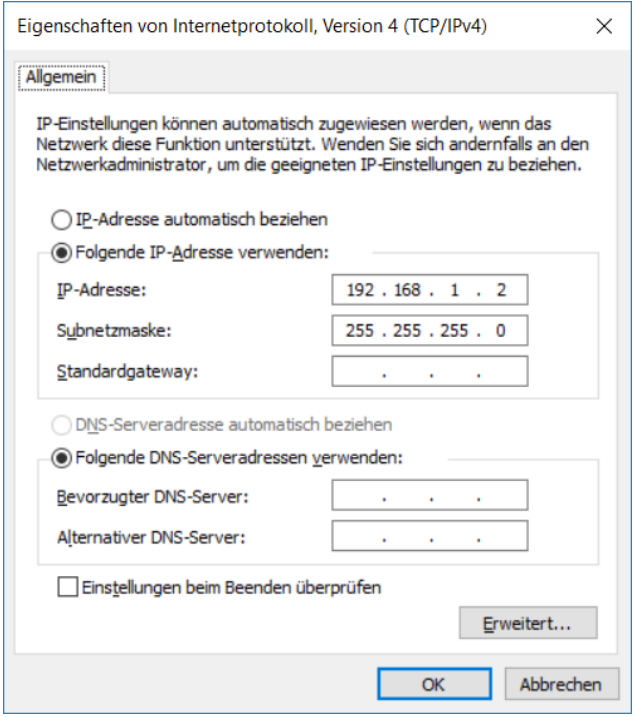

5. Klicken Sie auf *OK*, um die Eingaben zu übernehmen.

<span id="page-27-0"></span>Die EKS Schreib-/Lesestation kann nun, wie in Kapitel [7.2](#page-27-0) beschrieben, über das integrierte Web-Interface konfiguriert werden.

## <span id="page-28-0"></span>**7.2 Konfiguration der Schreib-/Lesestation über das Web-Interface**

Das Gerät kann mit einem Web-Browser konfiguriert werden.

Wenn Sie die Schreib-/Lesestation mit einer selbstdefinierten, festen IP-Adresse betreiben möchten, empfiehlt es sich, das Gerät an einem PC zu konfigurieren. Insbesondere wenn Sie mehrere Geräte konfigurieren müssen, ist dies der schnellste Weg. Der Konfigurations-PC muss folgende Anforderungen erfüllen:

- **Netzwerkkarte**
- ▶ Web-Browser (z. B. Microsoft Edge)
- Wenn der Konfigurations-PC über eine Firewall verfügt, muss die Schreib-/Lesestation möglicherweise als vertrauenswürdige Anwendung freigeschaltet werden. Genaue Informationen entnehmen Sie der Dokumentation der Firewall.

### **EKS Web-Interface aufrufen**

Die Handhabung des Web-Interface wird nachfolgend beschrieben.

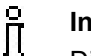

## **Information!**

Die DIP-Schaltereinstellung für die Aktivierung des Web-Interfaces finden Sie in Kapitel [4.7.3.](#page-18-1)

- 1. Öffnen Sie ein Browserfenster und geben Sie die Default IP-Adresse http://192.168.1.1/ oder die von Ihnen vergebene IP-Adresse der EKS Schreib-/Lesestation ein. Setzen Sie die Default IP-Adresse ggf. vorher zurück (siehe Kapitel 6.1.1.1). Befindet sich die EKS Schreib-/Lesestation in einem Netz mit DHCP-Server, geben Sie die automatisch zugewiesene IP-Adresse ein.
- Es erscheint die Ansicht *Information* des EKS Web-Interface.

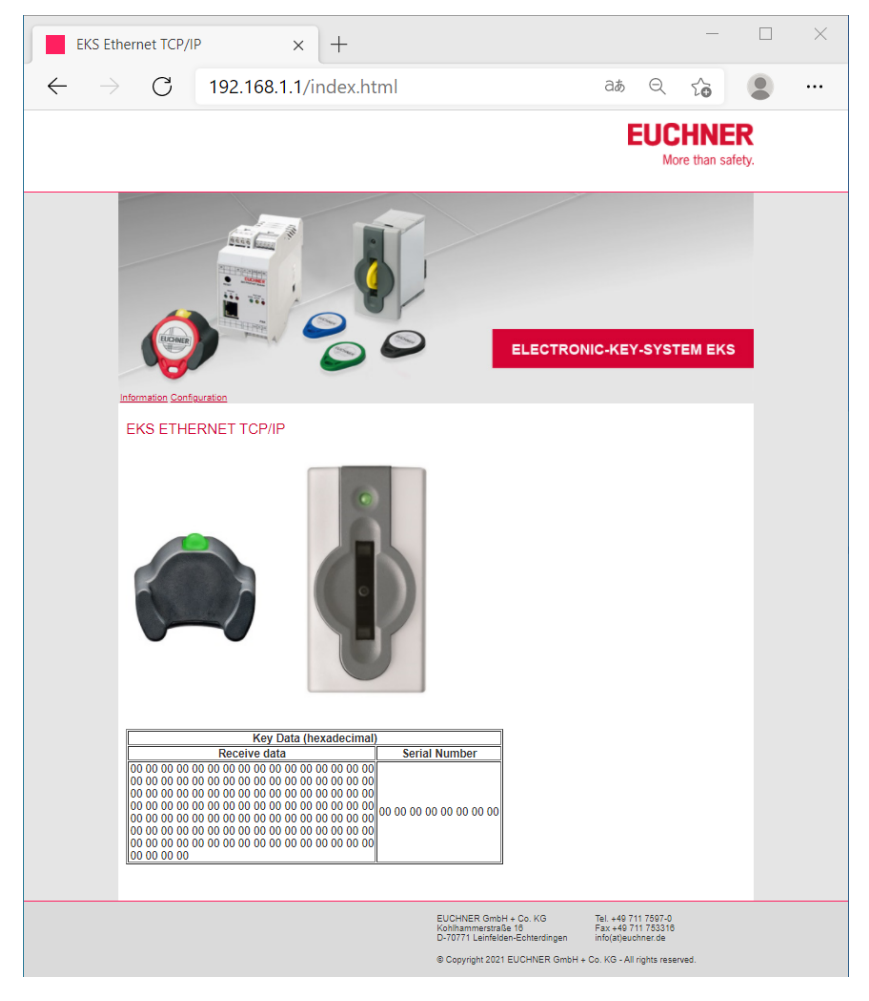

- 2. Klicken Sie auf *Configuration*.
- Es erscheint die Ansicht *Configuration* des EKS Web-Interface.

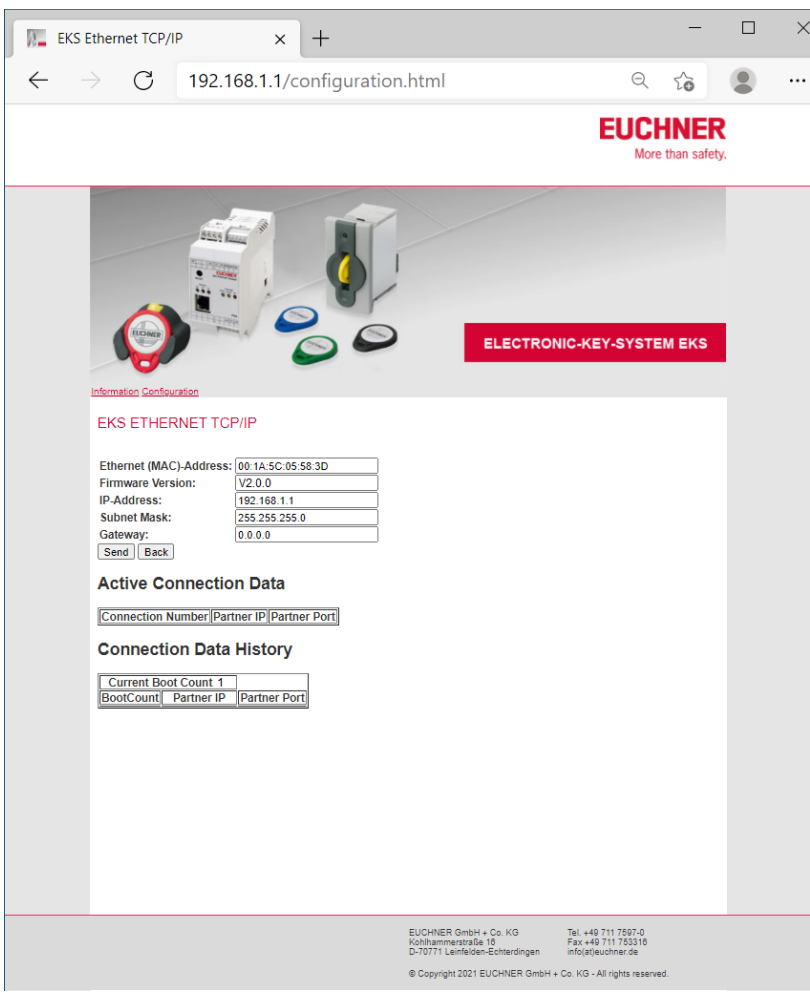

- 3. Geben Sie die gewünschte IP-Adresse und Subnetzmaske ein. Wenn das Netzwerk über ein Gateway verfügt, geben Sie auch dieses an.
- 4. Klicken Sie auf *Send*.
- Es erscheint die Meldung *The settings were saved, to apply settings please switch power off/on…*
- 5. Unterbrechen Sie die Spannungsversorgung und schließen Sie das Gerät wieder an, um die Einstellungen zu übernehmen.

### **Information!**

 $\hat{\mathbb{I}}$ Beim modularen Schnittstellen-Adapter kann mit der RESET-Taste an der Frontseite die Spannungsversorgung getrennt und ein Neustart des Geräts ausgelöst werden.

Die nachfolgend beschriebenen Bereiche im Web-Interface dienen der erweiterten Analyse der Verbindung vom EKS zur Software-Applikation.

Im Bereich *Active Connection Data* ist die Anzahl der momentan aktiven Verbindungen inklusive Verbindungsparameter zur Applikation dargestellt. Hier darf nur eine Verbindung aktiv sein. Bei mehr als drei Verbindungen gibt EKS die Statusnummer 61hex (siehe Kapitel [8.5\)](#page-35-1) aus und die Kommunikation wird unterbrochen. Die Verbindung zum Web-Interface wird hier nicht gezeigt. Beim Herunterfahren des Geräts werden die aktiven Verbindungen gelöscht.

Im Bereich *Connection Data History* wird hinter *Current Boot Count* die summierte Anzahl aller Boot-Vorgänge gezeigt. Außerdem werden die letzten 20 EKS Verbindungen zur Applikation mit den Verbindungsparametern chronologisch gelistet. Beim Rücksetzen auf die Default IP-Adresse (siehe Kapitel [6.1.1.1\)](#page-22-2) werden diese Einträge nicht gelöscht.

# <span id="page-30-0"></span>**8 Datenübertragung über die Ethernet TCP/IP Schnittstelle**

# <span id="page-30-1"></span>**8.1 Kommunikation**

In diesem Kapitel wird im Wesentlichen die Kommunikation zwischen PC und der Schreib-/Lesestation (nachfolgend *Gerät* genannt) beschrieben.

Die Übertragung der Kommandos

- Schlüssel programmieren (schreiben)
- Schlüssel lesen

erfolgt über das TCP/IP Protokoll.

Die Anbindung der Schreib-/Lesestation mit Ethernet-Schnittstelle in eine PC-Applikation des Benutzers wird durch ein optional erhältliches ActiveX®-Modul (Best. Nr. 100665) unterstützt (nutzbar bei ActiveX®-fähigen Anwenderprogrammen unter MS Windows®). So kann EKS z. B. in Verbindung mit Prozess-Visualisierung eingesetzt werden. **Das ActiveX-Modul dient dabei als Protokolltreiber für die nachfolgend beschriebenen Datenübertragungsprotokolle TCP/IP**.

Als Schnittstelle zu einem Linux-Betriebssystem stellt Euchner auf Anfrage eine Shared Library zur Verfügung.

### **Information!** Л

Die Shared Library unterstützt ausschließlich beim Lesebetrieb des EKS.

Um die Stabilität der Kommunikation zu gewährleisten, ist maximal eine Verbindung zur Anwendung erlaubt. Parallel dazu kann eine weitere Verbindung über das Web-Interface aufgebaut werden.

### **Information!** Л

## **Gilt für alle modularen Bauformen ab V1.0.0 und für alle kompakten Bauformen ab V3.0.4:**

Das EKS besitzt die Funktion TCP-Keepalive. Diese Funktion muss von der Steuerung unterstützt werden. Mit dieser Funktion werden nicht mehr verwendete offene Verbindungen im Gerät automatisch geschlossen, sobald es nach 3 Keepalive-Versuchen keine Rückmeldung von der Steuerung mehr gibt. Wann und wie oft die TCP-Keepalive-Telegramme versendet werden, ist von der Steuerung abhängig. Wenn eine dauerhafte Kommunikation, z. B. über die Kommando-Identifikation Ek (siehe Kapitel [8.3.4\)](#page-34-1), etabliert wurde, werden keine TCP-Keepalive-Telegramme versendet. Auch bei Einzeltelegrammen, wie dem Lesetelegramm, werden die TCP-Keepalive Telegramme für eine bestimmte Zeit ausgesetzt.

# <span id="page-30-2"></span>**8.2 Grundsätzlicher Telegrammaufbau**

## <span id="page-30-3"></span>**8.2.1 IP – Internet Protocol**

Das Internet-Protocol definiert die Grundlage der Datenübertragung. Es gewährleistet die Übertragung der Daten durch einen verbindungslosen, nicht abgesicherten Transport von Datenpaketen. IP stellt einen Adressierungsmechanismus zur Verfügung, um Sender und Empfänger eindeutig zu benennen. Dies geschieht mit Hilfe der IP-Adressen.

Neben den eigentlichen Nutzdaten, die übertragen werden sollen, beinhaltet ein Datenpaket zusätzlich wichtige Informationen, um eine reibungslose Datenübertragung zu ermöglichen. Man nennt diese Zusatzinformationen auch Paketkopf oder Header.

## <span id="page-30-4"></span>**8.2.2 TCP – Transport Control Protocol**

TCP kümmert sich um das Handling und die Sicherheit der IP-Datenpakete. Es stellt für die Dauer der Datenübertragung eine Verbindung zwischen zwei Netzteilnehmern her. Beim Verbindungsaufbau werden die Bedingungen der Datenübertragung (z. B. die Größe der Datenpakete) festgelegt. TCP arbeitet nach dem sog. Client-Server-Prinzip. Der Netzwerkteilnehmer, der eine Verbindung aufbaut, stellt den Client dar. Der angesprochene Netzwerkteilnehmer wird als Server bezeichnet.

TCP versieht jedes Datenpaket mit einer Checksumme und sorgt so dafür, dass ein Datenverlust erkannt wird. Zusätzlich wird eine Sequenznummer übertragen, die nach einem festen Algorithmus eine sog. Acknowledge-Nummer berechnet, die an den Sender zurückgeschickt wird. Damit quittiert der Empfänger den korrekten Erhalt des Datenpakets. Ist dies nicht der Fall, wird das Datenpaket erneut angefragt.

Eine weitere Aufgabe von TCP ist die Weiterleitung der Datenpakete an die richtige Anwendung. Diese Anwendungen (sog. Dienste) werden über unterschiedliche Portnummern angesprochen (z. B. Port 80 für HTTP).

## <span id="page-31-0"></span>**8.3 Kommandos zum Schreiben und Lesen eines Schreib-/Lese-Schlüssels**

Schreib- und Lesevorgänge werden grundsätzlich vom PC/Steuerung mit einem "Kommandotelegramm" eingeleitet.

Das Kommandotelegramm und auch das Antworttelegramm werden im TCP/IP-Rahmen als Nutzdaten verpackt.

Danach sendet das Electronic-Key-System ein Antworttelegramm an PC/Steuerung.

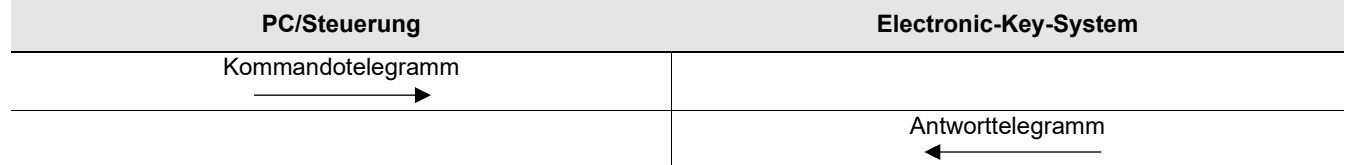

## **Information!**

 $\hat{\Pi}$ 

Beim Schreib-/Lese-Schlüssel mit frei programmierbaren 116 Bytes ist der Speicher in 4-Byte-Blöcken organisiert. Dies bedeutet, die Start-Adresse muss beim Schreiben im Bereich Byte Nr. 0 bis Byte Nr. 112 immer in 4-Byte-Schritten angegeben werden (Byte Nr. 0, 4, 8 ... 112). Außerdem muss immer in einem Vielfachen von 4-Bytes großen Blöcken geschrieben werden (4, 8, 12 ... 116 Bytes)!

Beim Lesen kann allerdings wiederum Byte-weise auf den Speicher zugegriffen werden, ohne die oben genannte Einschränkung beim Schreiben.

<span id="page-31-1"></span>Der Schreib-/Lese-Schlüssel hat zusätzlich eine einmalige 8-Byte große Seriennummer, die bei der Schlüssel-Produktion absolut unzerstörbar in den Speicher geschrieben wird. Die Seriennummer kann daher nicht geändert werden. Diese Seriennummer dient zur sicheren Unterscheidung eines jeden einzelnen Schlüssels. Für eine sichere Unterscheidung ist es erforderlich, alle 8 Bytes komplett auszuwerten. Die Seriennummer schließt sich an den frei programmierbaren Speicher an. Die Seriennummer kann unter Eingabe der Start-Adresse Byte Nr. 116 und Anzahl Bytes 8 ausgelesen werden.

## <span id="page-32-0"></span>**8.3.1 Schreibvorgang**

### $\hat{\mathbf{h}}$ **Information!**

Der Schlüssel muss sich bei diesem Kommando in der Schlüsselaufnahme befinden und darf erst nach Empfang des Antworttelegramms aus dem Ansprechbereich entfernt werden.

**Kommandotelegramm** (Telegrammkern, PC/Steuerung → EKS, siehe [Abbildung 5\)](#page-32-1):

TP (Geräte-Adr.) (Start-Adr. Nutzdaten) (Byte-Anzahl Nutzdaten) (Nutzdaten)

**Antworttelegramm** (Telegrammkern, EKS → PC/Steuerung, siehe [Abbildung 6\)](#page-32-2):

▶ RF (Geräte-Adr.) (00<sub>hex</sub>, 00<sub>hex</sub>) (Statusnummer)

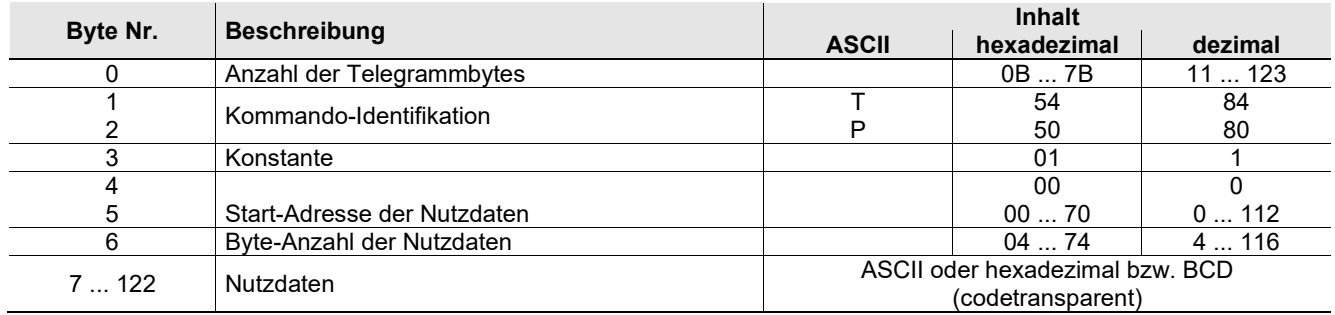

Abbildung 5: Kommandotelegramm **Schreib-/Lese-Schlüssel schreiben** (Telegrammkern)

<span id="page-32-1"></span>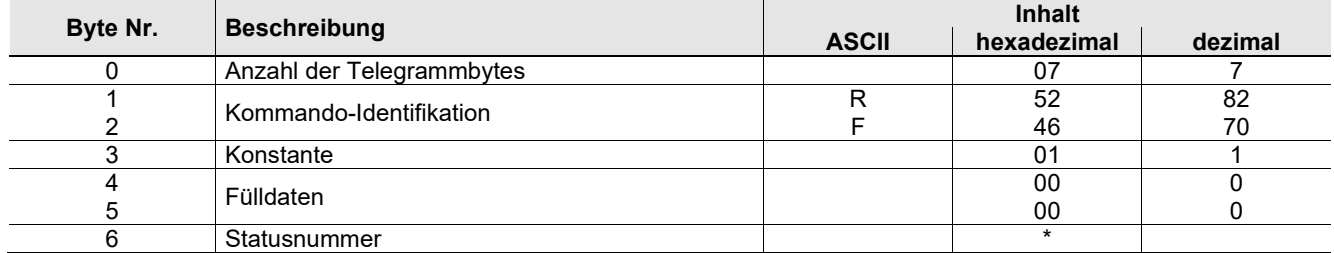

<span id="page-32-2"></span>Abbildung 6: Antworttelegramm **Schreib-/Lese-Schlüssel schreiben - Status** (Telegrammkern)

<span id="page-32-3"></span> $*$  Statusnummer  $00_{hex}$ : ohne Fehler

02hex: Schlüssel nicht im Ansprechbereich

(Weitere Statusnummern siehe Kapitel [8.5\)](#page-35-1)

## <span id="page-33-0"></span>**8.3.2 Lesevorgang**

**Kommandotelegramm** (Telegrammkern, PC/Steuerung → EKS, siehe [Abbildung 7\)](#page-33-1):

TL (Geräte-Adr.) (Start-Adr. Nutzdaten) (Byte-Anzahl Nutzdaten)

**Antworttelegramm** (Telegrammkern, EKS → PC/Steuerung, siehe [Abbildung 8](#page-33-2) oder [Abbildung 9\)](#page-33-3):

Bei diesem Kommando gibt es zwei verschiedene Möglichkeiten einer Antwort:

- RL (Geräte-Adr.) (Start-Adr. Nutzdaten) (Byte-Anzahl Nutzdaten) (Nutzdaten) oder
- ▶ RF (Geräte-Adr.) (00<sub>hex</sub>, 00<sub>hex</sub>) (Statusnummer)

Das Antworttelegramm RL (siehe [Abbildung 8\)](#page-33-2) steht für fehlerfreien Empfang der Daten.

Wenn ein Schlüssel nicht gelesen werden kann, bekommt man ein RF Antworttelegramm (siehe [Abbildung 9\)](#page-33-3). Die Statusnummer zeigt dann die Fehlerursache an.

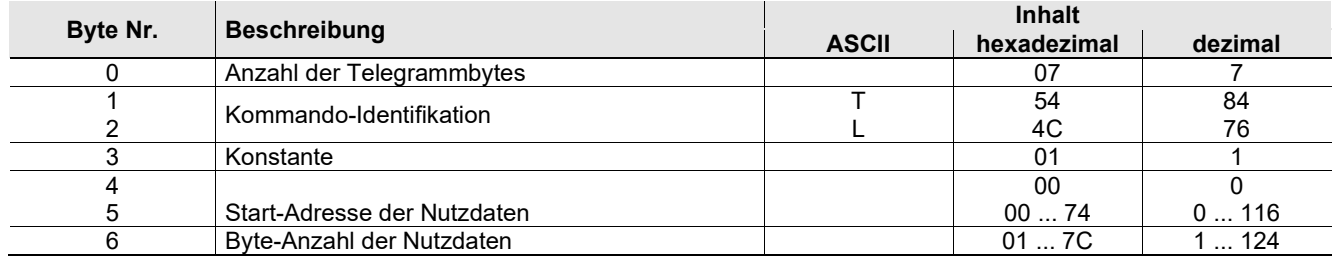

Abbildung 7: Kommandotelegramm **Schreib-/Lese-Schlüssel lesen** (Telegrammkern)

<span id="page-33-1"></span>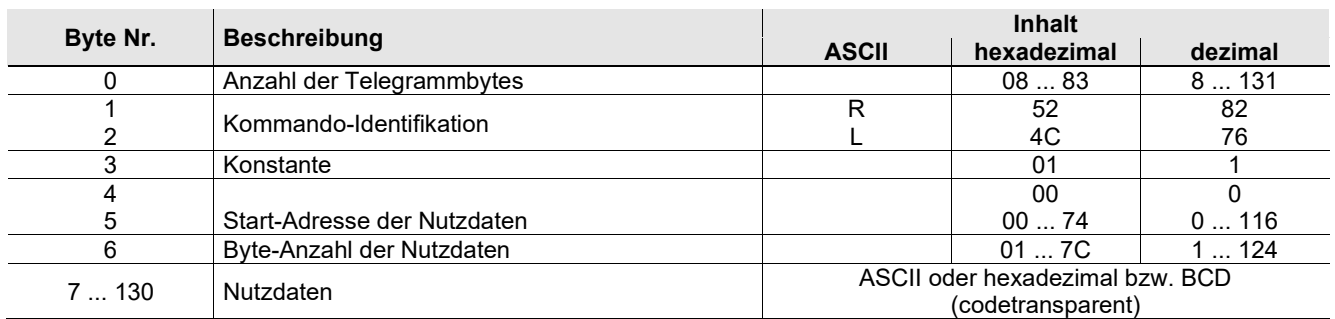

Abbildung 8: Antworttelegramm **Schreib-/Lese-Schlüssel lesen** (Telegrammkern)

<span id="page-33-2"></span>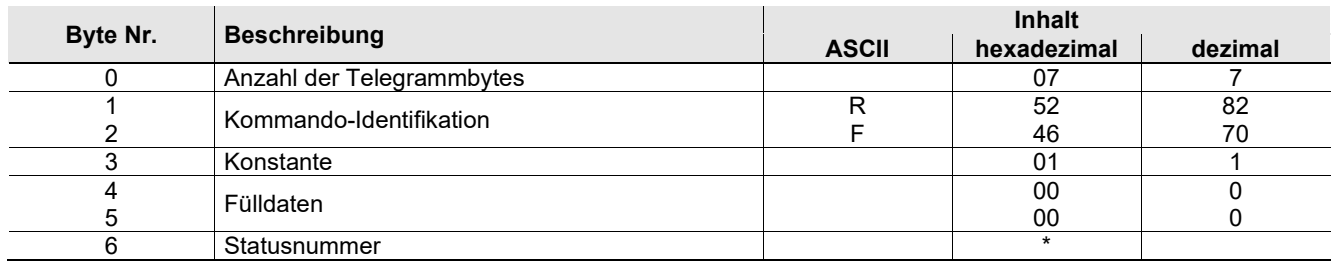

Abbildung 9: Antworttelegramm **Schreib-/Lese-Schlüssel lesen - Status** (Telegrammkern)

<span id="page-33-4"></span>

<span id="page-33-3"></span>\* Statusnummer 02hex: Schlüssel nicht im Ansprechbereich

(Weitere Statusnummern siehe Kapitel [8.5\)](#page-35-1)

## <span id="page-34-0"></span>**8.3.3 Auslesen der Seriennummer**

Der Schreib-/Lese-Schlüssel hat zusätzlich eine einmalige 8-Byte große Seriennummer, die bei der Schlüssel-Produktion absolut unzerstörbar in den Speicher geschrieben wird. Die Seriennummer kann daher nicht geändert werden. Diese Seriennummer dient zur sicheren Unterscheidung eines jeden einzelnen Schlüssels. Für eine sichere Unterscheidung ist es erforderlich, alle 8 Bytes komplett auszuwerten. Die Seriennummer schließt sich an den frei programmierbaren Speicher an. Die Seriennummer kann unter Eingabe der Start-Adresse Byte Nr. 116 und Anzahl Bytes 8 ausgelesen werden (siehe Kapitel [8.3.2\)](#page-32-3).

## <span id="page-34-1"></span>**8.3.4 Auslesen des Key-Status**

**Kommandotelegramm** (Telegrammkern, PC/Steuerung → EKS, siehe [Abbildung 10\)](#page-34-2):

Ek (Geräte-Adr.) (00<sub>hex</sub>, 00<sub>hex</sub>, 00<sub>hex</sub>)

**Antworttelegramm** (Telegrammkern, EKS → PC/Steuerung, siehe [Abbildung 11\)](#page-34-3):

Bei diesem Kommando gibt es nur eine Antwort:

► Ek (Geräte-Adr.) (00<sub>hex</sub>, 00<sub>hex</sub>) (Statusnummer)

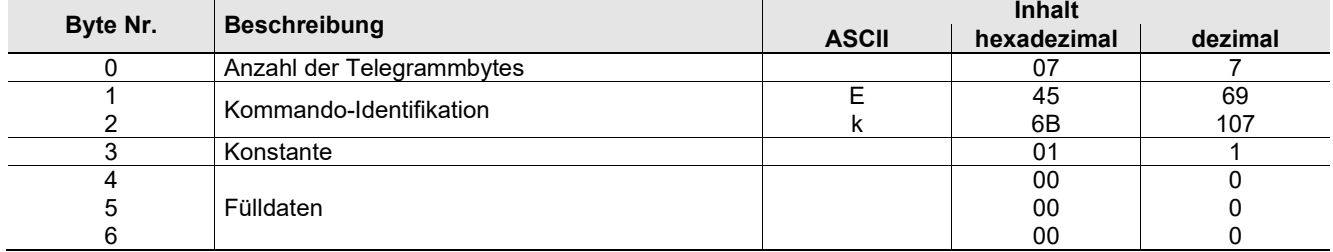

Abbildung 10: Kommandotelegramm **Key-Status lesen** (Telegrammkern)

<span id="page-34-2"></span>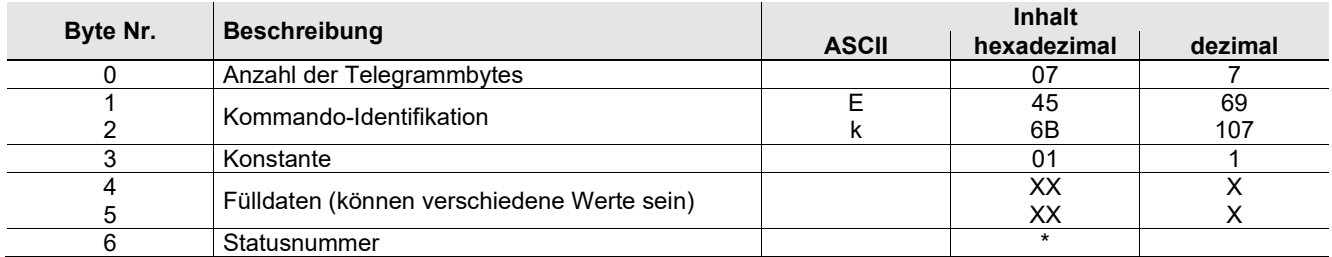

Abbildung 11: Antworttelegramm **Key-Status lesen - Status** (Telegrammkern)

<span id="page-34-3"></span>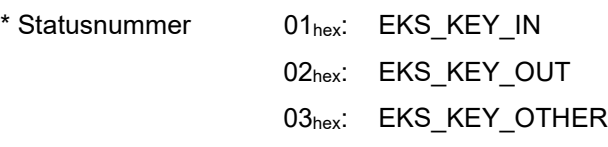

### **Information!** Ĭ

Mit der Kommando-Identifikation **Ek** kann der aktuelle Status des EKS-Schlüssels zu jedem beliebigen Zeitpunkt aktiv abgefragt werden. Das EKS Gerät antwortet darauf auch mit Kommando-Identifikation **Ek** und der Information, ob ein Schlüssel platziert ist oder nicht.

Diese Statusmeldung wird vom EKS auch ohne die Anfrage über das Kommandotelegramm automatisch gesendet, sobald der Schlüssel platziert oder entfernt wird.

# <span id="page-35-0"></span>**8.4 Befehlsübersicht**

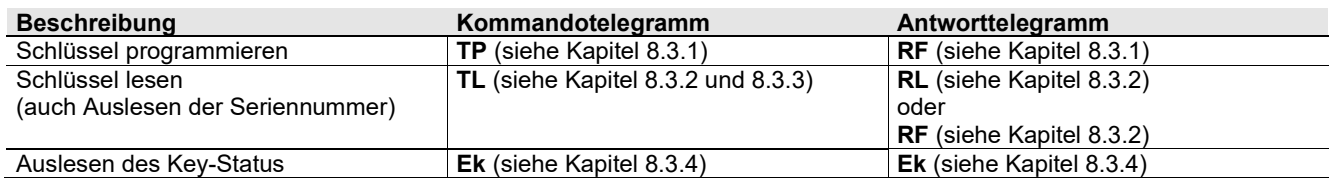

# <span id="page-35-1"></span>**8.5 Statusnummern**

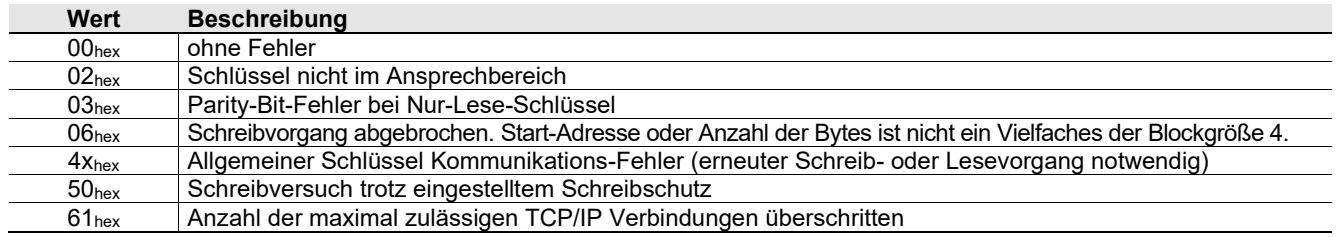

# <span id="page-36-0"></span>**9 Haftungsausschluss**

Haftungsausschluss bei:

- nicht bestimmungsgemäßem Gebrauch
- Nichteinhaltung der Sicherheitshinweise
- Montage und elektrischem Anschluss durch nicht autorisiertes Personal
- bei Fremdeingriff

# <span id="page-36-1"></span>**10 Wartung und Instandsetzung**

- Wartungsarbeiten sind nicht erforderlich.
- Verschmutzungen am Schlüssel und an der Schlüsselaufnahme mit einem weichen Tuch und lösungsmittelfreien, nicht abrasiven Reinigern entfernen.
- **Instandsetzung nur durch den Hersteller.**
- Bei Geräten der Ausführung EKS *FSA* müssen die sicherheitsrelevanten Funktionen in regelmäßigen Abständen überprüft werden.

# <span id="page-36-2"></span>**11 Garantie**

Es gelten die "Allgemeinen Geschäftsbedingungen" der EUCHNER GmbH + Co. KG.

Microsoft Windows® und ActiveX® sind eingetragene Warenzeichen der Microsoft Corporation

Kohlhammerstraße 16 Telefax +49 711 / 75 33 16

EUCHNER GmbH + Co. KG Telefon +49 711 / 75 97 - 0 70771 Leinfelden-Echterdingen www.euchner.de **.** support@euchner.de

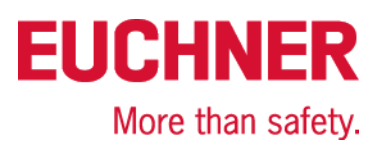